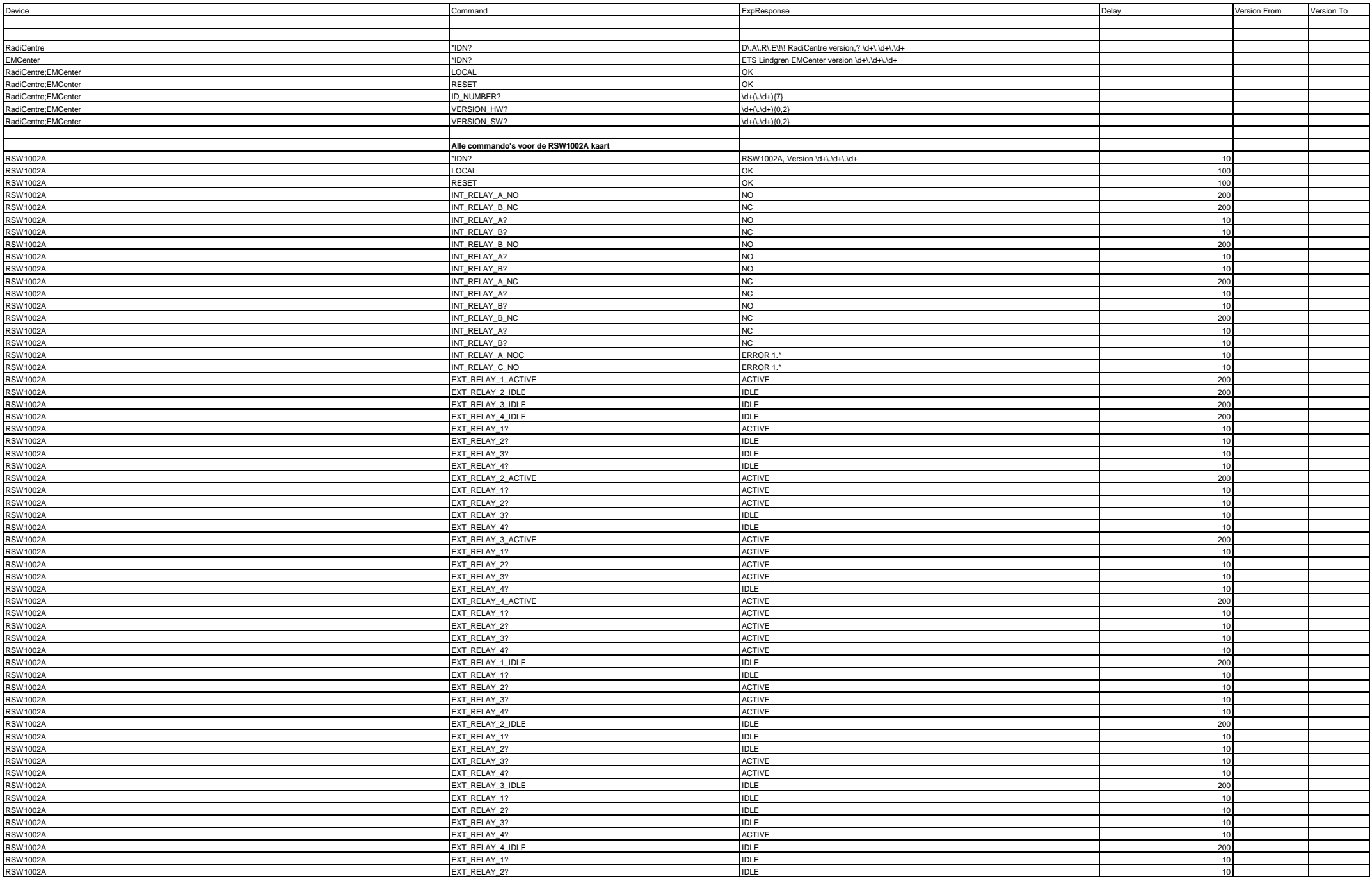

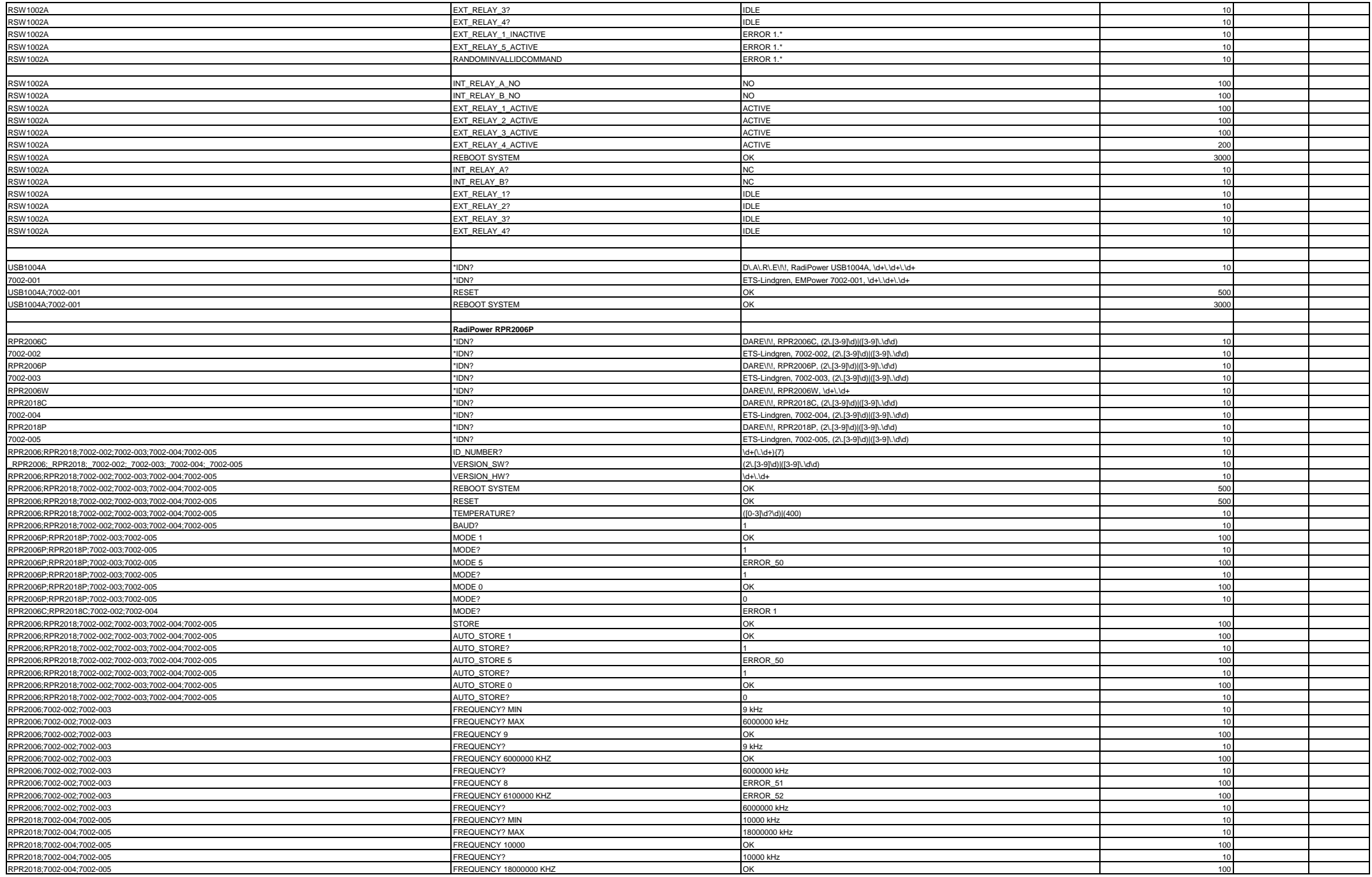

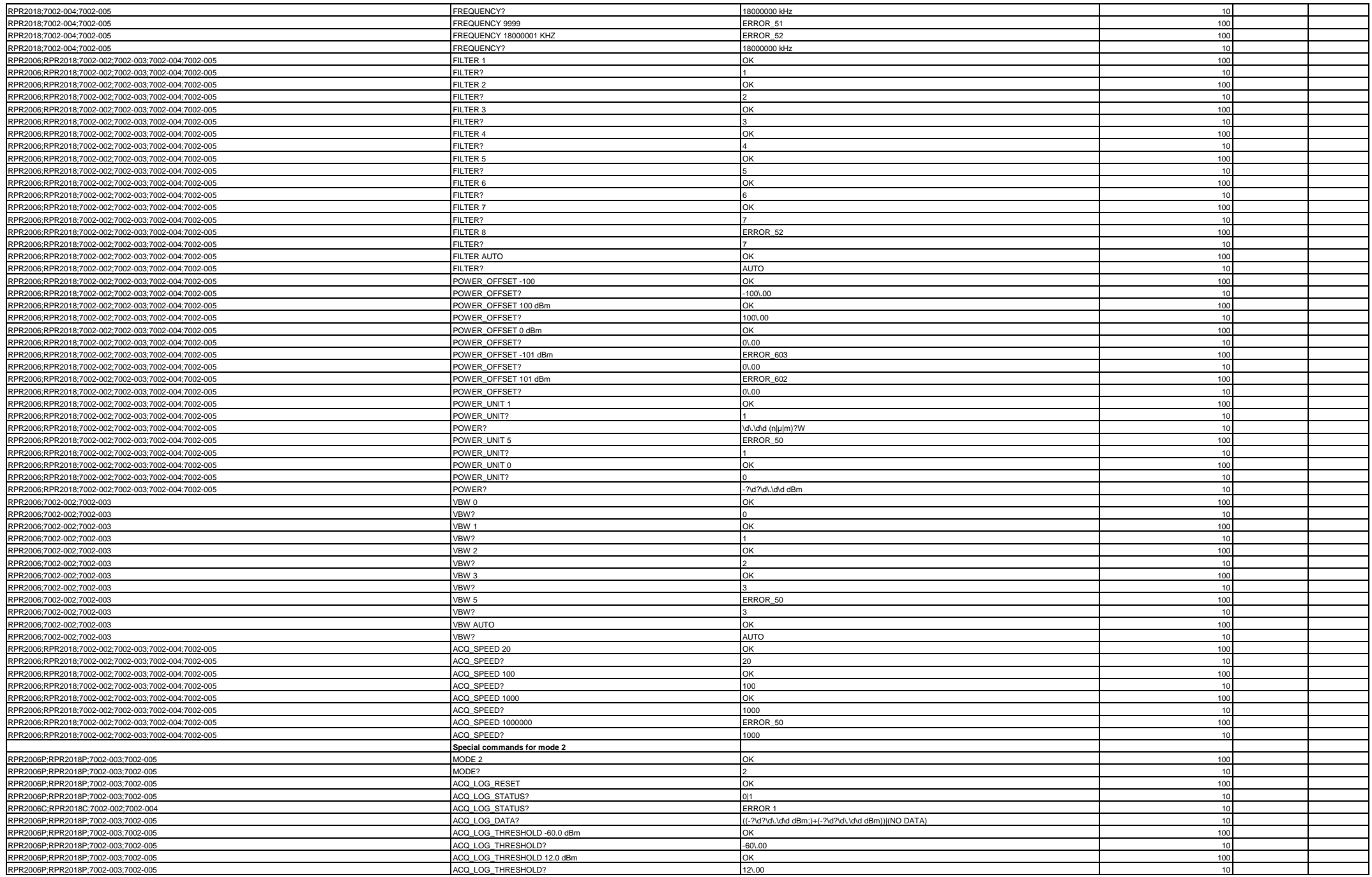

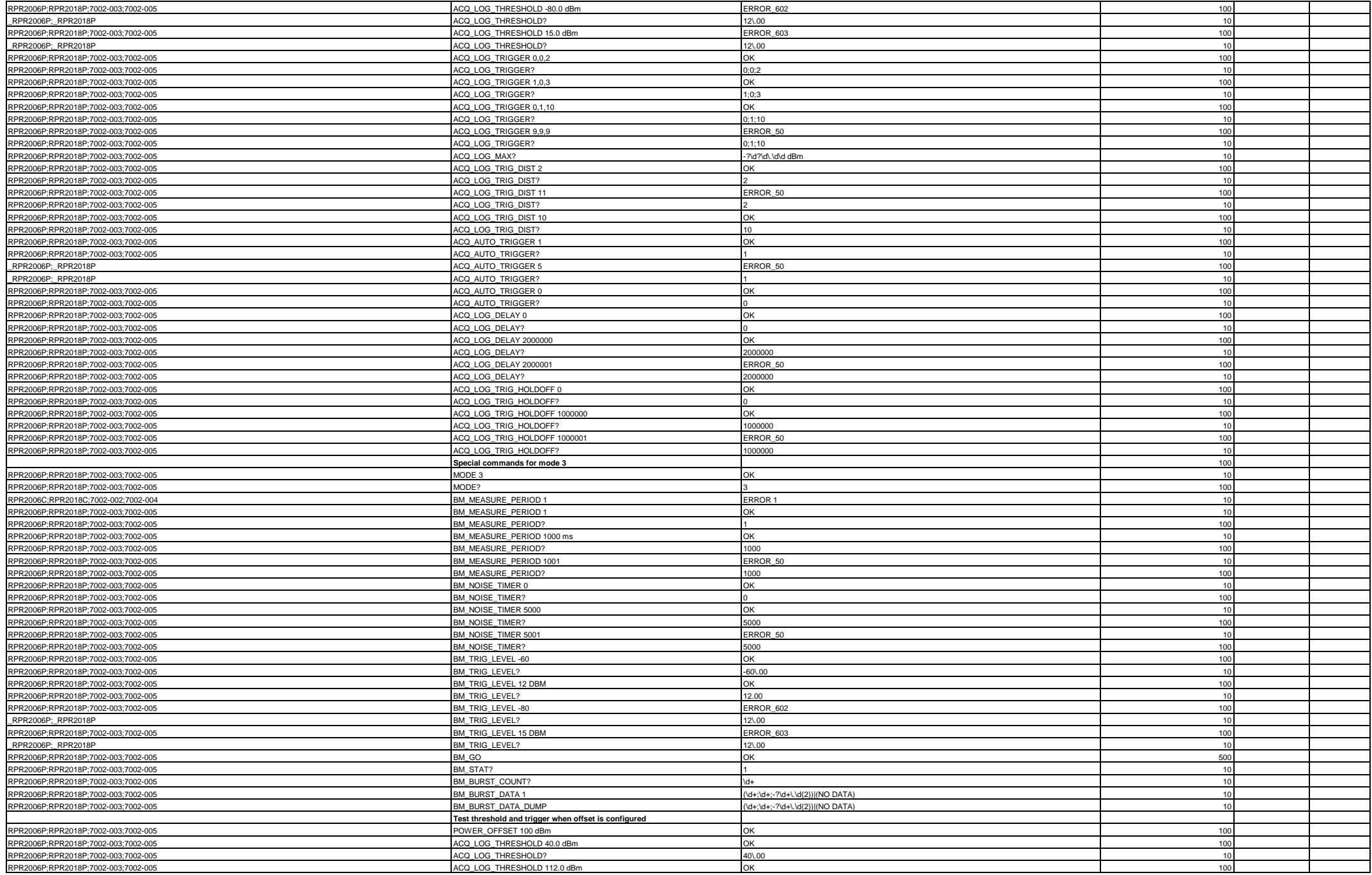

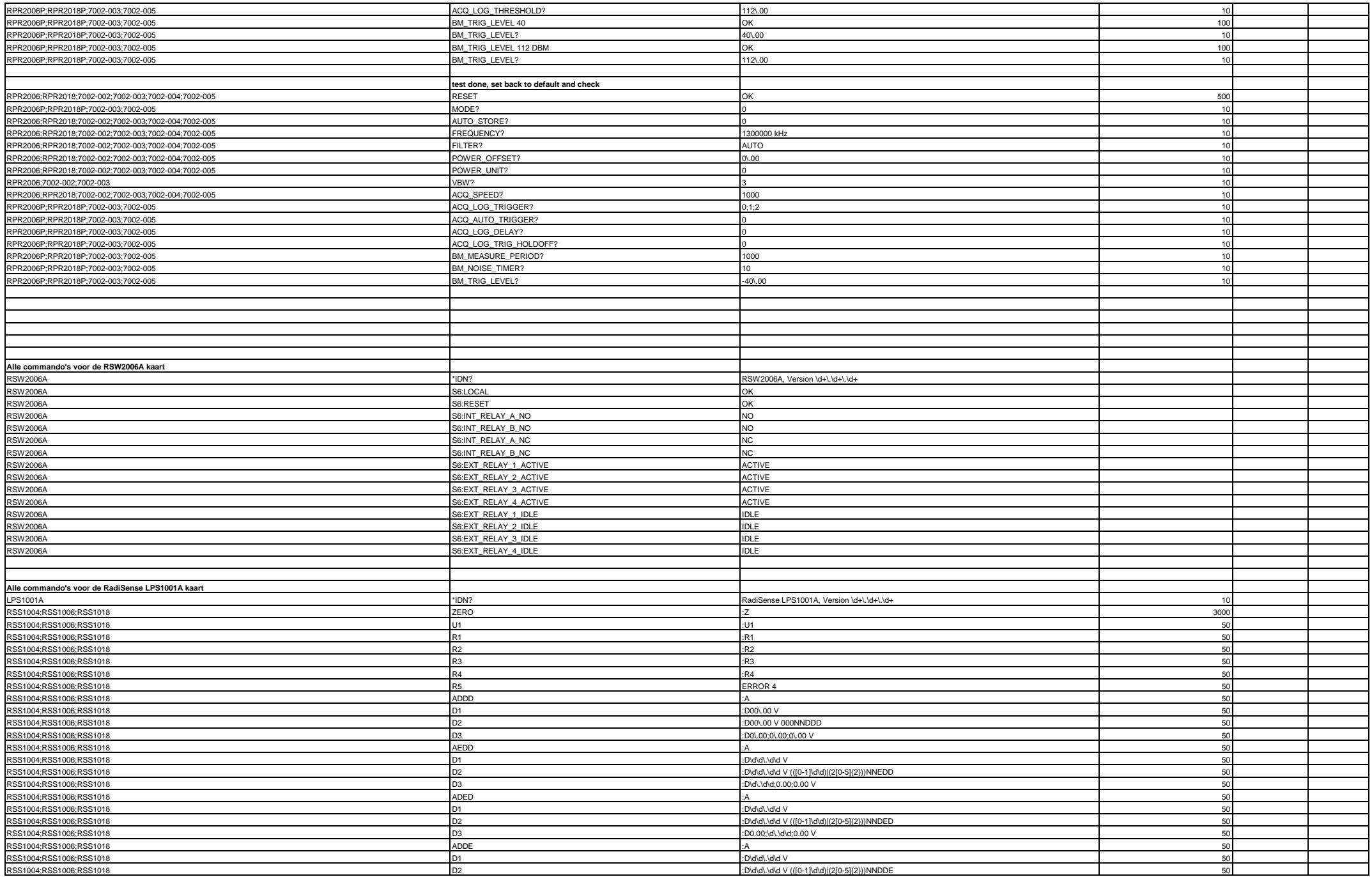

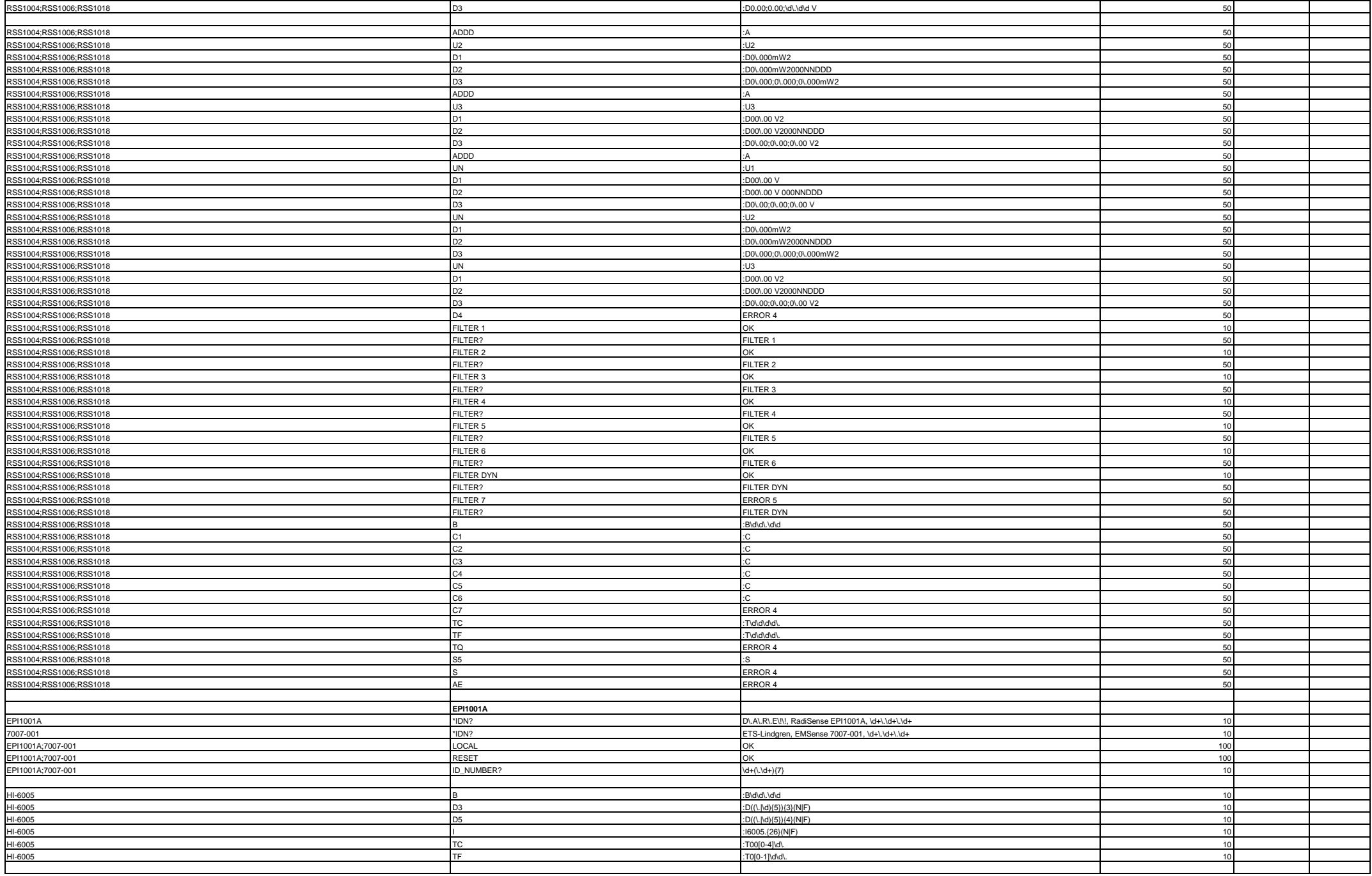

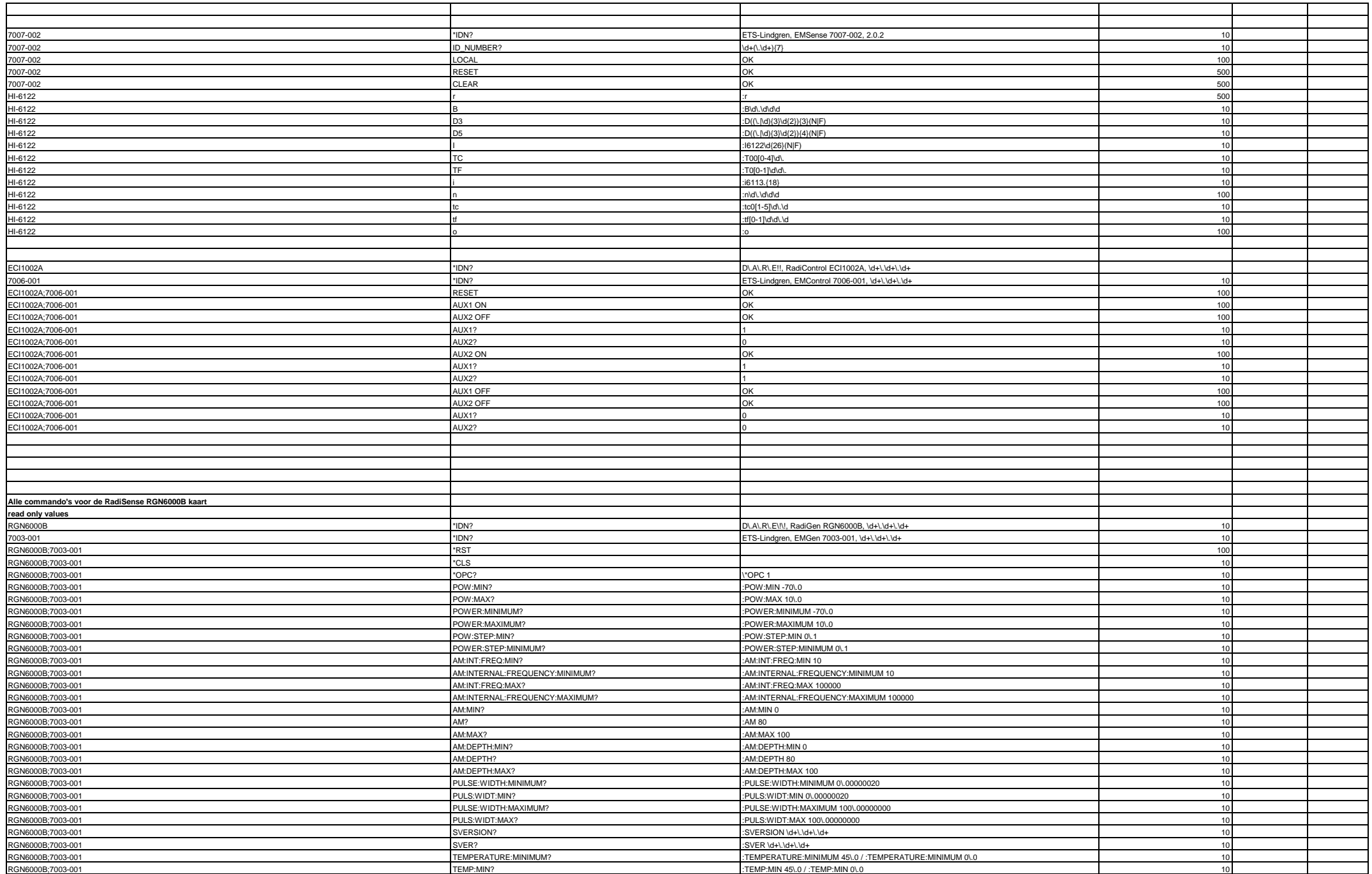

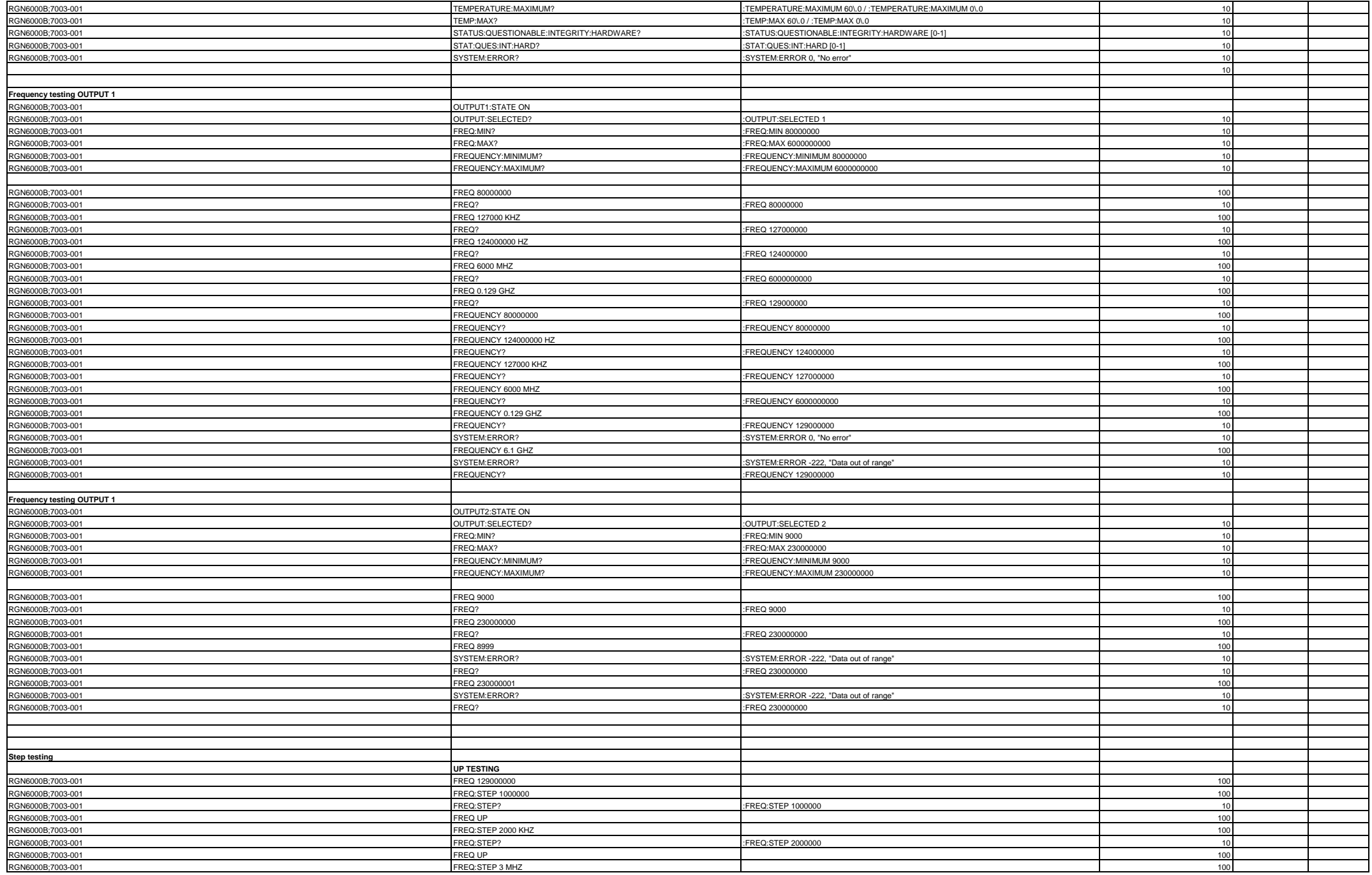

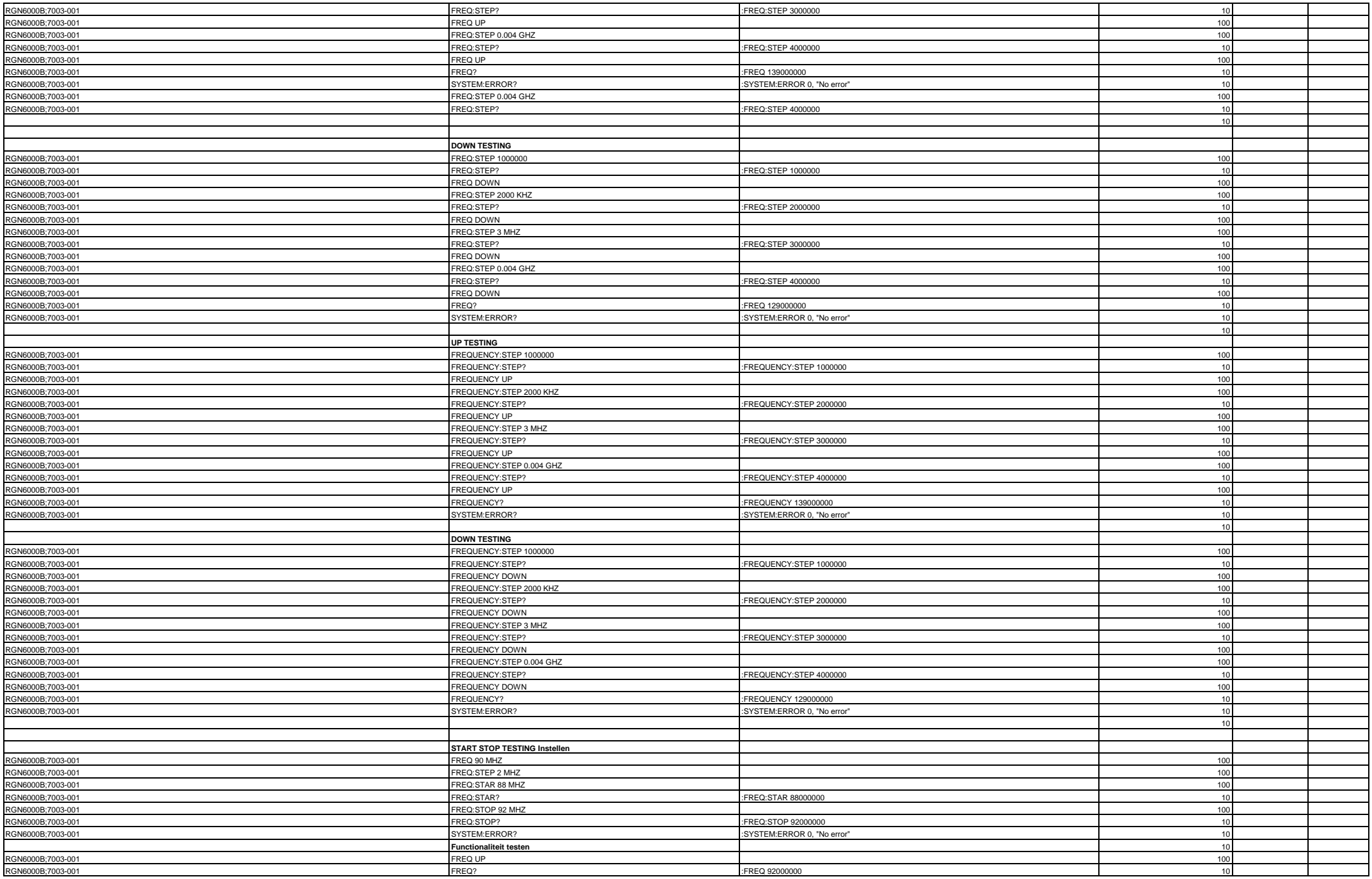

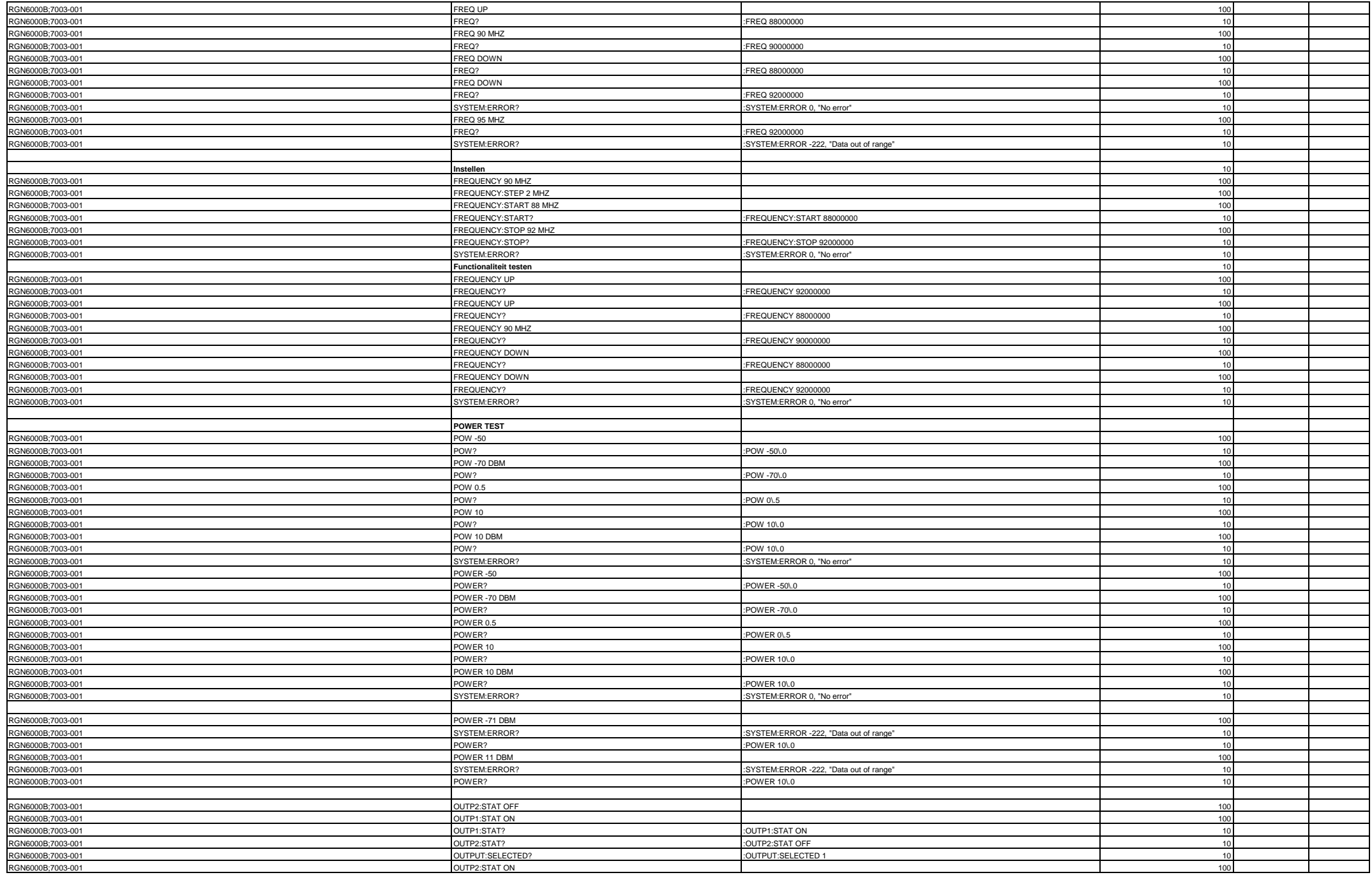

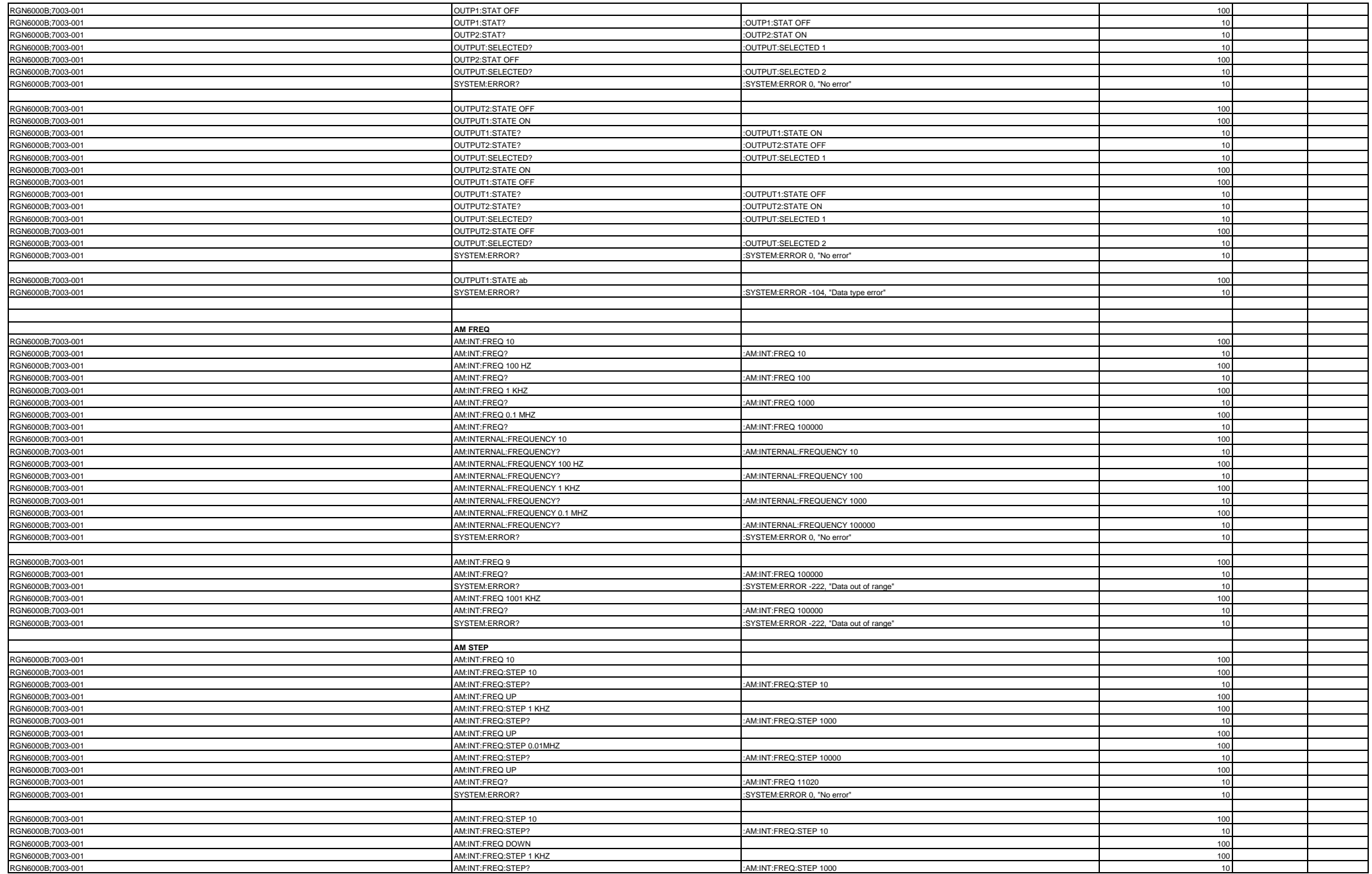

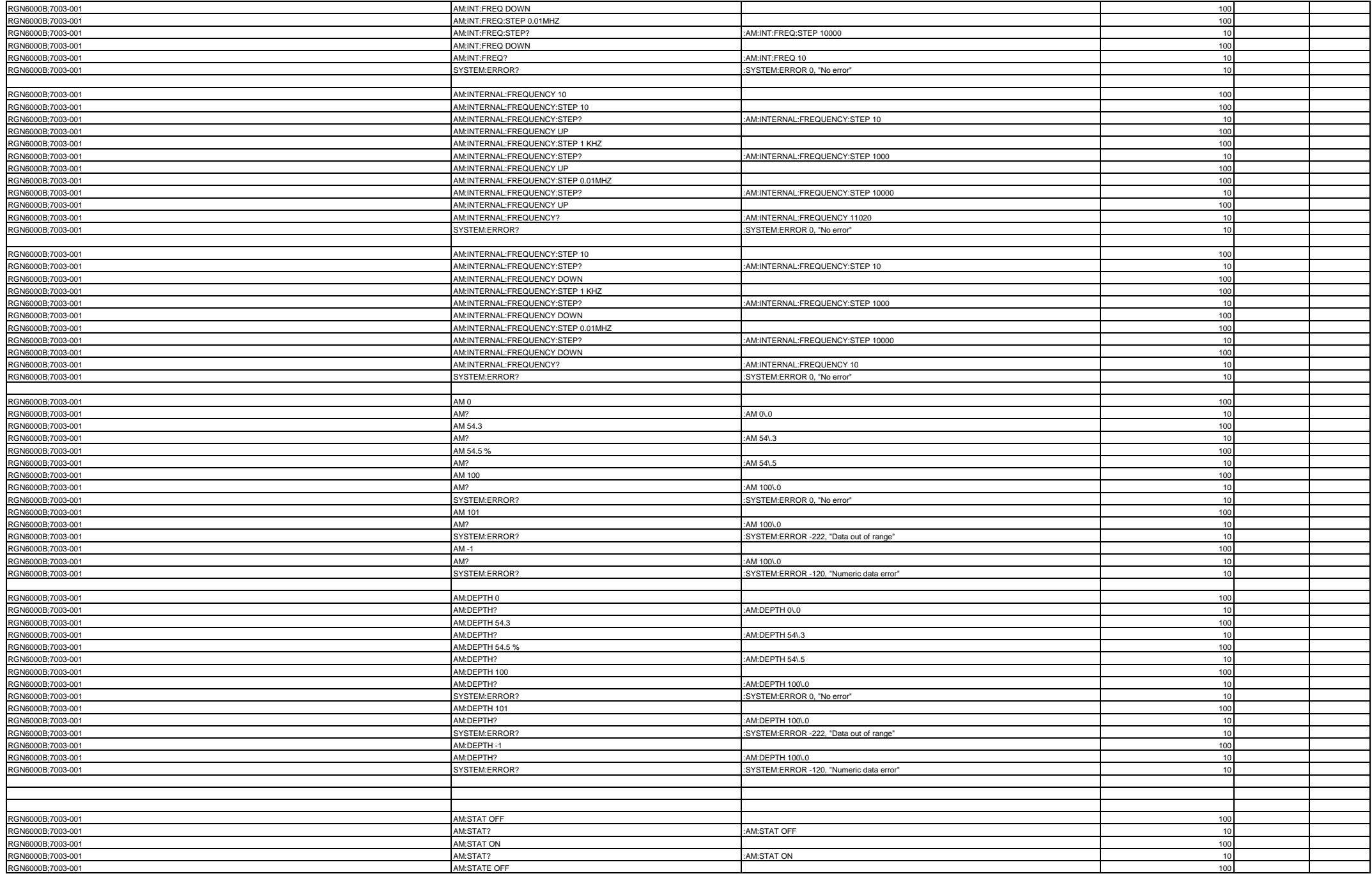

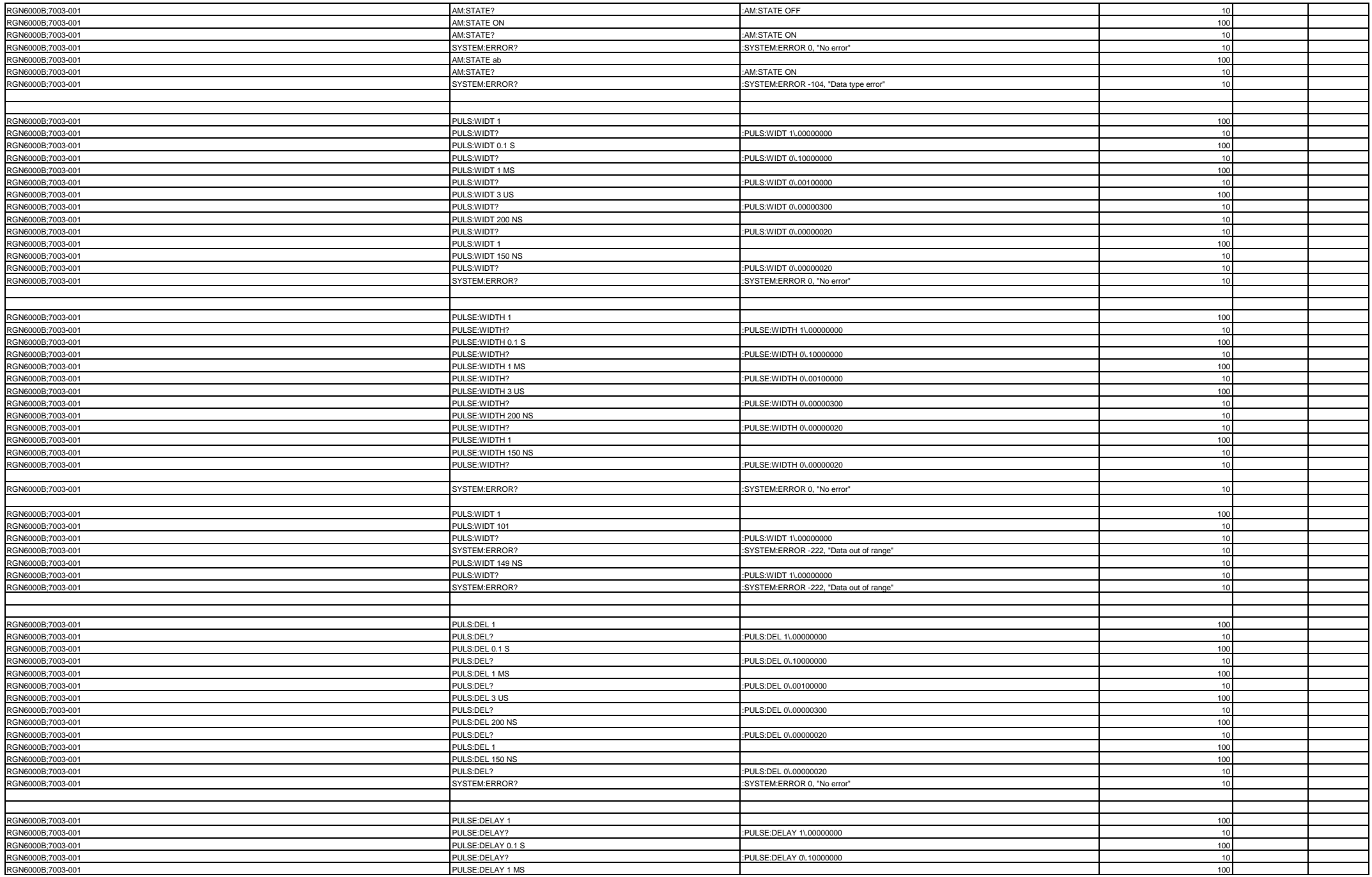

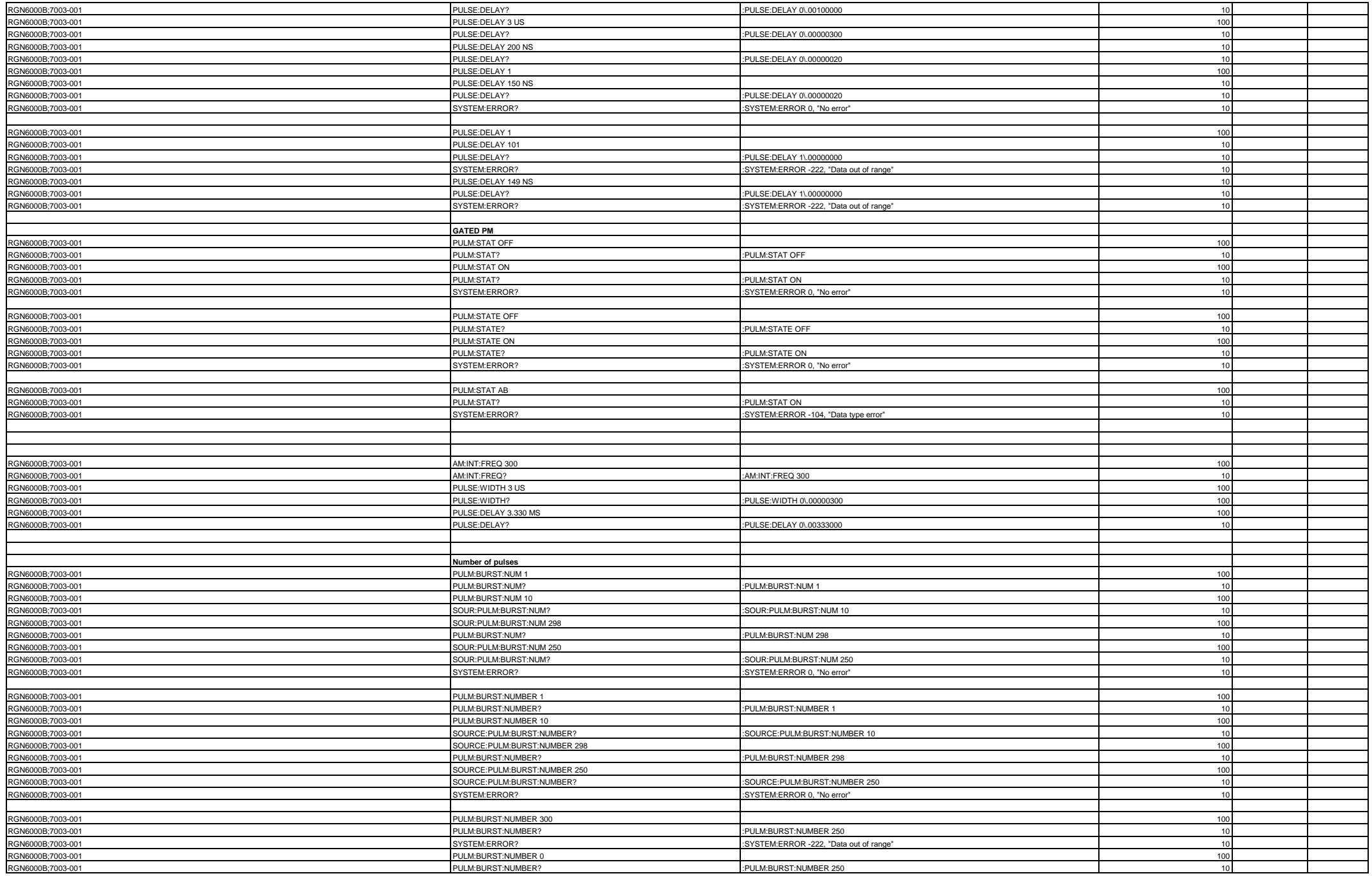

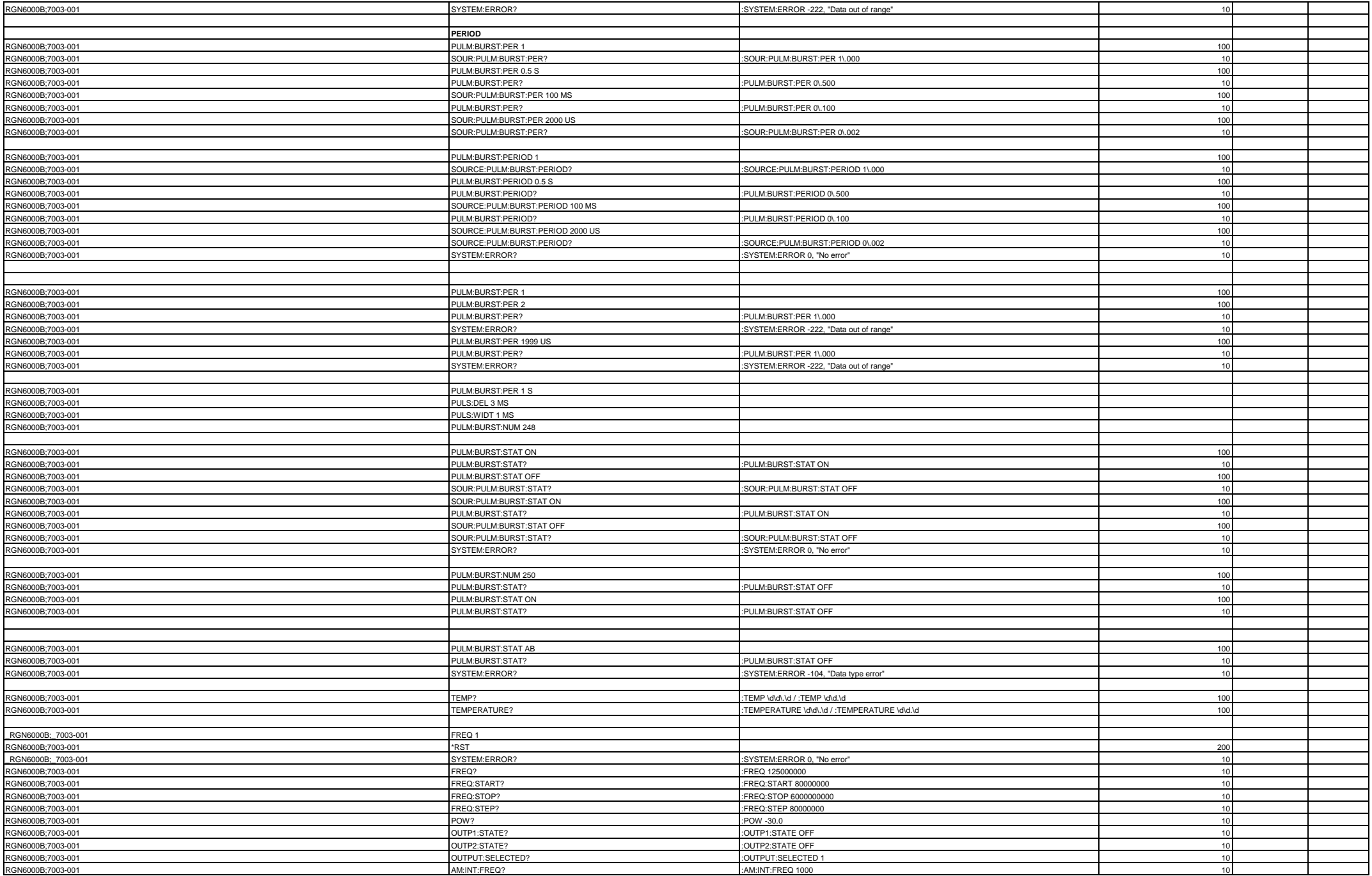

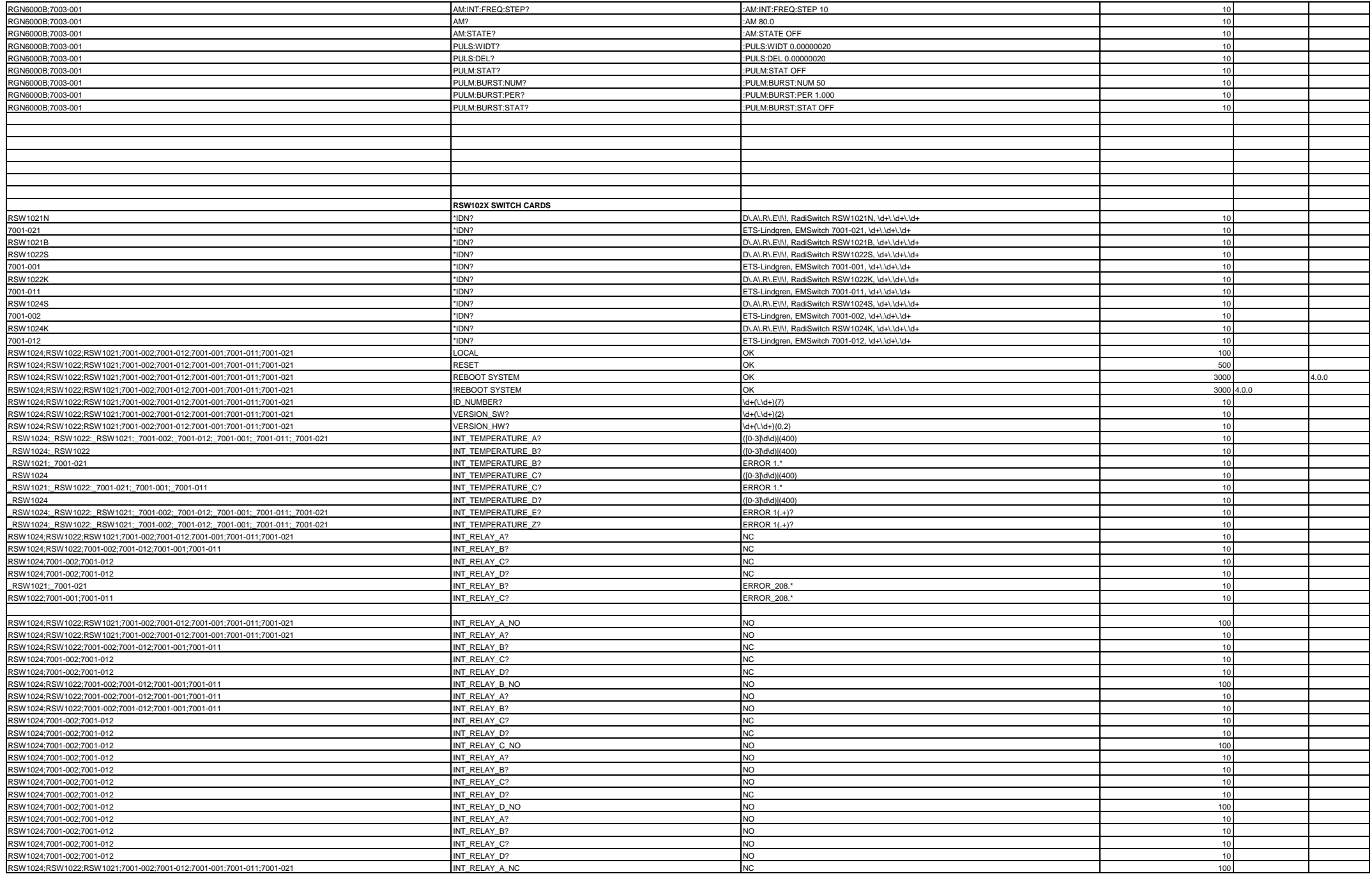

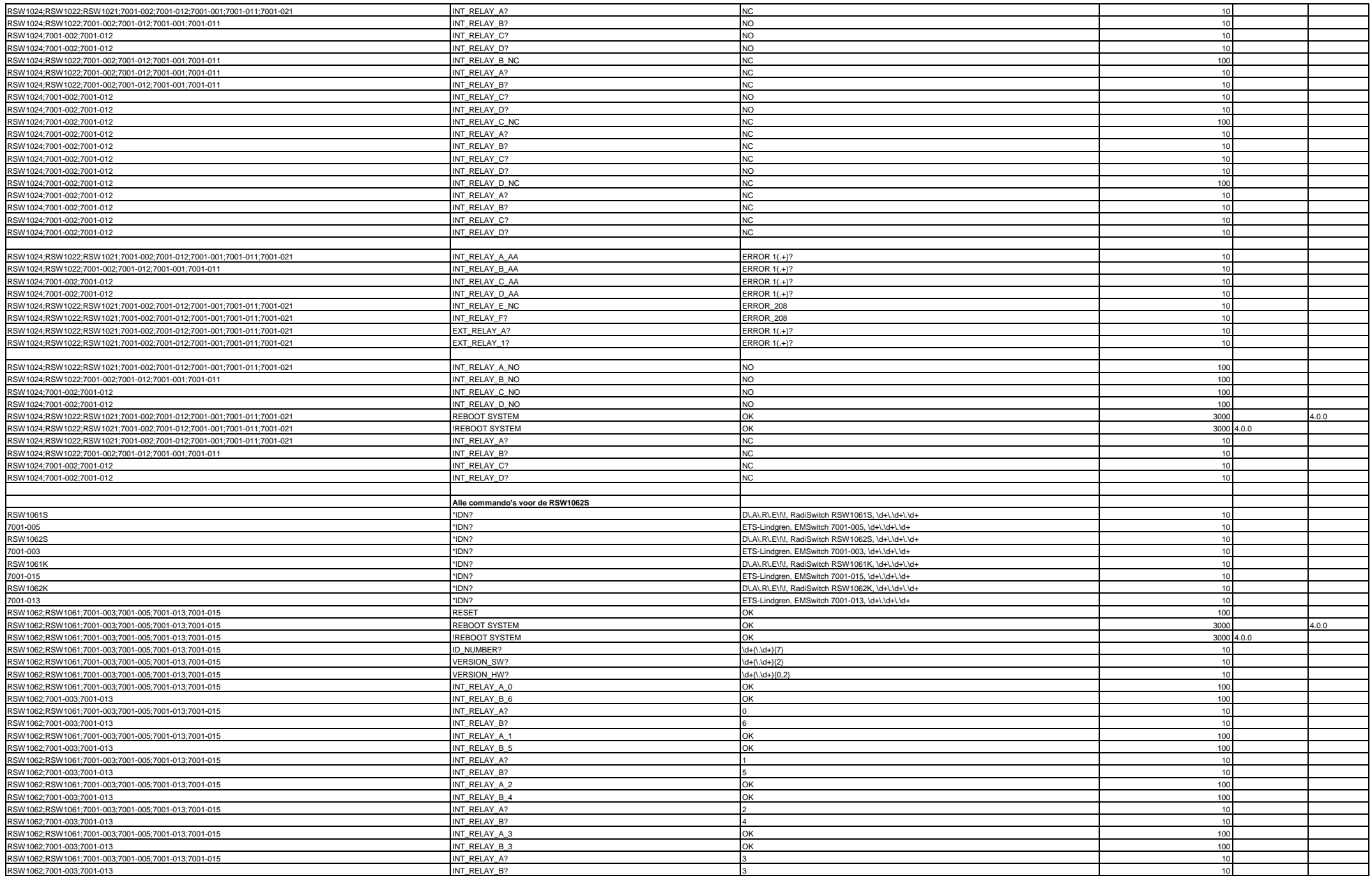

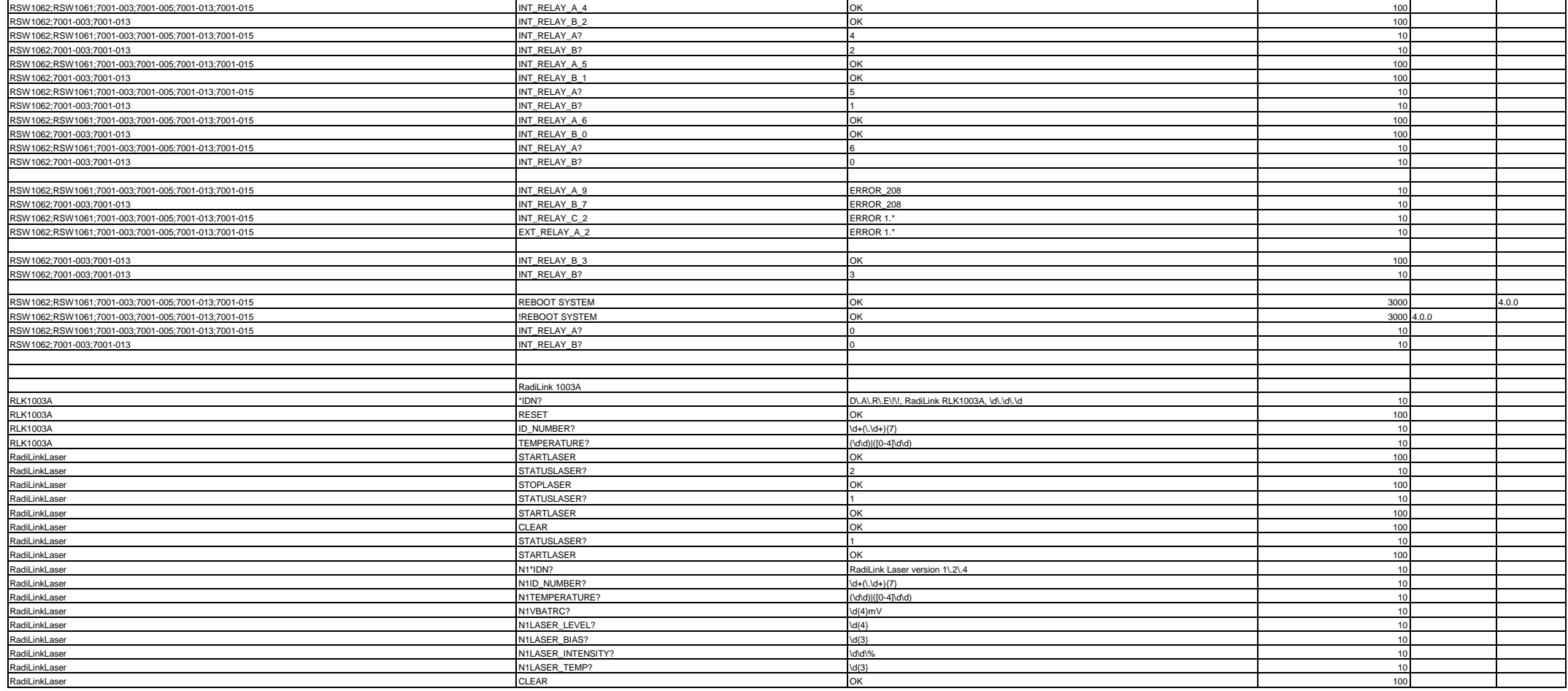

option explicit 'variables must always be declared with DIM before they can be used

Const SLOT\_COUNT **= 8** 'maximum number of slots in RadiCentre 'Numbers used for raising customer errors (using the Err.number as error level) Const ERRLVL\_CRITICAL\_GLOBAL **= 1** Const ERRLVL\_CRITICAL **= 2** Const ERRLVL\_LOG **= 3** Const ERRLVL\_WARNING **= 4** Const ERR\_VISA\_EXP **= -2146232828** 'general error number when there is an expection in visa<br>Const TIME OUT DELAY **= 5000** 'time to wait after time out has occurred (in ms) **THIME** THIME TIME THIME OUT HAS OCCURRED (in ms) class ParentDevice '------ private class members --------------------- private ViInterface private m\_device**()** '-- public properties to acces members ------------ Public Property Get device**(**ByVal index**)** If index **< 0** OR index **>** UBound**(**m\_device**)** Then Err.Raise vbObjectError **+** ERRLVL\_CRITICAL**,** "get ParentDevice.Device"**,** index **&** " is an invalid device index" Exit Property End If 'return member object device, even when it's nothing set device **=** m\_device**(**index**)** End Property Public Property Set device**(**ByVal index**,** devObj**)** 'parameter devObj is not const, the original object WILL change by using this function 'check parameter: Index >= 0 and <= m\_device array size If index **< 0** OR index **>** UBound**(**m\_device**)** Then Err.Raise vbObjectError **+** ERRLVL\_CRITICAL**,** "set ParentDevice.Device"**,** index **&** " is an invalid device index" Exit Property End If 'Check parameter: devObj Type should be RadiDev object or Nothing object If TypeName**(**devObj**) <>** "RadiDev" AND not devObj is Nothing Then Err.Raise vbObjectError **+** ERRLVL\_CRITICAL**,** "set ParentDevice.Device"**,**TypeName**(**devObj**) &** " is no valid member device" Exit Property End If Set m\_device**(**index**) =** devObj 'create child device If TypeName**(**devObj**) =** "RadiDev" Then 'If it's a device object (so not nothing), set device parameters m\_device**(**index**).**slotNr **=** index Set m\_device**(**index**).**ParentDevice **=** Me 'set reference to THIS object as parent End If End Property '------ Member functions 'constructor Private Sub Class\_Initialize set ViInterface = dotNET.DARE.ScriptUtils.CreateVISAObject 'create object for VISA connection<br>ReDim m device(SLOT COUNT) <sup>'set the array size for member dev</sup> 'set the array size for member devices 'set each member device to the special object Nothing (so it can be handled as an object) dim i For  $i = 0$  to UBound (m\_device)<br>set m device (i) = nothing set m\_device**(**i**) =** nothing 'set all device members to Nothing object Next End Sub 'destructor Private Sub Class\_Terminate<br>'terminateChilds 'de 'destruct child members of this instance, (so their reference to THIS is gone as well) 'doesn't add anything, because when destructor is only called when child are already terminated! 'close the VISA session which is a member object of THIS object End Sub 'terminate member object, so lose all child references Public Sub terminateChilds 'the child objects of THIS object has a reference to THIS object 'therefore, when removing the instance of THIS object (by set it to nothing), it's still alive, because ' there are (unreachable) references to the object left (at the child objects) 'Therefore, first kill the child's so the local instance is the only reference to the object. Erase m\_device 'removes all elements of the member array, their destructor's are called End Sub 'open connection with visa Public Sub Connect**(**ByVal resource**)** 'opening a VISA session, using the (custom) .NET library DARE.VisaInterface 'check for valid parameters<br>If varType(resource) <> vbString Then 'check if it's a string (so not empty or something else)

 Err.Raise vbObjectError **+** ERRLVL\_CRITICAL **,**"ParentDevice.Connect"**,** "no valid resource name" Exit Sub End If

```
 'try opening a session 
 dim opened 'flag to indicate if opening a session was successfully or not
 opened = ViInterface.Open(resource) 'open session (result is true or false)
 If not opened Then 'if opening the session has failed
 'throw critical error. When caught, script execution will stop
 Err.Raise vbObjectError + ERRLVL_CRITICAL,"ParentDevice.Connect", "Opening Visa Session failed"
     End If
   end sub
   'if necessary, configure serial parameters
   Public Sub ConfSerial(ByVal Baud, ByVal DataBits, ByVal StopBits)
   'interface for VISA function to configure the parameters for serial connections
    'check Baud parameter<br>If not IsNumeric(Baud) Then
                                     'check if parameter is numeric
       Err.Raise vbObjectError + ERRLVL_CRITICAL ,"ParentDevice.ConfSerial", "Baud-rate parameter is invalid"
       Exit Sub
     ElseIf Baud <= 0 OR Baud > 128000 Then 'if parameter is numeric, check the range 
       Err.Raise vbObjectError + ERRLVL_CRITICAL ,"ParentDevice.ConfSerial", "Baud-rate parameter is invalid"
       Exit Sub
     End If
      'check DataBits parameter
     If not IsNumeric(DataBits)Then 'check if parameter is numeric
       Err.Raise vbObjectError + ERRLVL_CRITICAL ,"ParentDevice.ConfSerial", "DataBits parameter is invalid"
 Exit Sub
 ElseIf DataBits < 4 OR DataBits > 8 Then 'if parameter is numeric, check the range
      Err.Raise vbObjectError + ERRLVL_CRITICAL ,"ParentDevice.ConfSerial", "DataBits parameter is invalid"
      Exit Sub
     End If
     'check StopBits parameter
     If not IsNumeric(StopBits) Then 'check if parameter is numeric
       Err.Raise vbObjectError + ERRLVL_CRITICAL,"ParentDevice.ConfSerial", "StopBits parameter is invalid"
        Exit Sub
ElseIf StopBits < 1 OR StopBits > 2 Then 'if parameter is numeric, check the range<br>Err.Raise vbObjectError + ERRLVL CRITICAL, "ParentDevice.ConfSerial", "StopBits parameter is invalid"
       Exit Sub
     End If
     parameters are valid, configure serial parameters
     ViInterface.ConfSerial Baud, DataBits, StopBits
   End Sub
   'close active visa connection
   Public Sub Disconnect 
 'check if object is a valid session object (else closing is not possible)
 If TypeName(ViInterface) = "DARE.VisaInterface" Then 
       ViInterface.Close 'close the active session
     End If 
   End Sub
   'perform write and read in one function
   Public Function Query(ByVal command)
   'this function sends a command to the active VISA session, and immediately tries to read a reply
     'check the command parameter
     If VarType(command) <> vbString Then
 Err.Raise vbObjectError + ERRLVL_LOG, "ParentDevice.Query", _ 
 "parameter 'Command' is not a valid string value, query not executed" 'exit function with error
     End IF 
      'check if there is a valid session object
     If TypeName(ViInterface) <> "DARE.VisaInterface" Then
 Err.Raise vbObjectError + ERRLVL_CRITICAL, "ParentDevice.Query", _ 
 "Visa connection is not opened (any more), query not possible" 'exit function with error
     End If
     Dim tryAgain : tryAgain = false
     do
       dim answer
       On Error Resume Next
       answer = ViInterface.Query(Command&vbCrLf) 'Try query
                            If Err.Number = 0 Then
                                     tryAgain = false
       ElseIf Err.Number = ERR_VISA_EXP AND tryAgain = false Then
                                     Err.Clear 'clear the current error to catch new time out 
when reading 
         Delay TIME_OUT_DELAY, "Connection failed, waiting for second attempt"
                                     answer = ViInterface.Read \qquad \qquad 'check if there is
something to read
                                     If Err.Number = ERR_VISA_EXP Then 'time out, nothing to read
                                              tryAgain = true
                   'try query again once
                                     End If
       Else
          dim eDescription, eSource, eNumber
          eDescription = Err.Description 'copy actual error details
         eSource = Err.Source
```

```
 eNumber = Err.Number
                                             'stop local error catching, so that err.raise will exit the function
         Err.Raise ERRLVL_CRITICAL, "ParentDevice.Query", "Query failed, even after retry. Original error: " & vbLf _
 & "Number: " & eNumber & vbLf _
 & "Source: " & eSource & vbLf _ 
                            & "Description: " & eDescription
         'raise custom error and copy original details in the description
       End If
       On Error Goto 0
     Loop while tryAgain
     answer = aqString.Replace(answer,vbLf, "") 'remove LineFeed from answer, by replacing with "" (empty string)
                                                         Query = answer 'return answer 
   End Function
   'perform write action without reading a answer
   Public Sub Write(ByVal command)
   'This function sends the command to the active Visa Session, without reading a reply
     'check the command parameter
     If VarType(command) <> vbString Then
       Err.Raise vbObjectError + ERRLVL_LOG, "ParentDevice.Query", "parameter 'Command' is not a valid string value, query 
not executed"
       Exit Sub
     End IF 
 'check if there is a valid session object
 If TypeName(ViInterface) <> "DARE.VisaInterface" Then
      Err.Raise vbObjectError + ERRLVL_CRITICAL, "ParentDevice.Query", "Visa connection is not opened (any more), query not 
possible"
     End If
     ViInterface.Write Command&vbCrLf 'write the command to the actual visa session 
  End Sub

End Class
Function GetParentDeviceInst
   'it's not possible to create an object of a class which is defined in other file. 
   'this function is a workaround to get an object of the class in another scriptfile
  Set GetParentDeviceInst = new ParentDevice
End Function
class RadiDev
'-----private class members-----------------------
   Private m_ParentDevice
   Private m_Name
  Private m_hwPrefix
   Private m_slotNr 
   Private m_Version
   Private m_SubDev
'----Public properties to access members-----------
   Public Property Set ParentDevice(ParentObj)
 'property to give object a reference to the parent device. 
 'inheritance and overriding is not possible in VBSCRipt. This reference is a workaround to make 
   'it possible to call member functions of the parent (e.g. used for Query)
   'This reference is only for internal use, so that's why it has only a SET property
     'check parameter
     If TypeName(ParentObj) <> "ParentDevice" Then
 Err.Raise vbObjectError + ERRLVL_CRITICAL, "Set RadiDev.ParentDevice", _ 
 TypeName(parentObj) & " is no valid parent device object"
      Exit Property
     End If
     'set reference to parentobj
     set m_ParentDevice = ParentObj 
   End Property
   Public Property Let Name(ByVal devName)
     'check parameter
 If varType(devName) <> vbString Then
 Err.Raise vbObjectError + ERRLVL_CRITICAL , "let RadiDev.Name" , _ 
                           "name parameter is not a valid string. device name not set"
      Exit Property
     End If
     'copy the name to data member
     m_Name = devName
   End Property
   Public Property Get Name
     'returns the name, even if it's still empty
     Name = m_Name
   End Property
   Public Property Let hwPrefix(ByVal prefix)
     'check parameter
     If varType(prefix) <> vbString Then
```

```
 Err.Raise vbObjectError + ERRLVL_CRITICAL , "let RadiDev.hwPrefix" , _ 
                             "prefix parameter is not a valid string. prefix not set"
       Exit Property
     End If
     'copy the prefix to the data member
     m_hwPrefix = prefix
  End Property
   Public Property Get hwPrefix
     'return the hwPrefix data member, even if it's empty
     hwPrefix = m_hwPrefix
   End Property
   Public Property Let slotNr(ByVal number)
     If not IsNumeric(number) OR number < 0 OR number > SLOT_COUNT Then 
      Err.Raise vbObjectError + ERRLVL_LOG , "set RadiDev.Slotnumber" , number & " is invalid slot number"
 Exit Property
 End If
     m_slotNr = number 'set the given slot number in data member
 If number > 0 Then 'when it's not 0 so the radicentre itself
 hwPrefix = number & ":" 'generate a hwPrefix as "#:", used for communication
     End If
   End Property
   Public Property Get slotNr
     'return the slot number from data member, even when it's empty
     slotNr = m_slotNr
   End Property
   Public Property Let Version(ByVal swVersion)
     'check the parameter
     If varType(swVersion) <> vbString Then
       Err.Raise vbObjectError + ERRLVL_CRITICAL , "let RadiDev.Version" , "Version parameter is not a valid string. Version 
not set"
      Exit Property
    End If
     'write version to data member
     m_Version = swVersion
   End Property
   Public Property Get Version
     Version = m_Version 'return data member, even when it's empty
  End Property
   Public Property Set subDevice(deviceObj)
     'check parameter
     If TypeName(deviceObj) <> "RadiDev" OR deviceObj Is Nothing Then 'check if object to set is RadiDev or Nothing 
object
       Err.Raise vbObjectError + ERRLVL_CRITICAL, "set RadiDev.SubDevice", _ 
             TypeName(deviceObj) & " is no valid subDevice object" 'throw error if not
      Exit Property
     End if
    Set m_SubDev = deviceObj<br>Set m_SubDev.ParentDevice = m_ParentDevice 'subDevice will get same parent as the device
                                                        'subDevice will get same parent as the device (so NOT device itself as
parent)
 If IsEmpty(m_SubDev.hwPrefix) Then 'when given prefix (set by user) is empty
 m_SubDev.hwPrefix = m_hwPrefix 'copy own prefix to subDevice
     End If
   End Property
   Public Property Get subDevice
     dim result
     'always return an object: The RadiDev object, or a "nothing" object
 If TypeName(m_SubDev) = "RadiDev" Then 'if it's a valid subDevice
 set result = m_SubDev 'return subDevice
    Else \overline{\phantom{a}} 'no subDevice<br>set result = nothing \overline{\phantom{a}} 'return nothi
                                                  set result = nothing 'return nothing object
     End If
     set subDevice = result 'return result 
   End Property
'-----Member functions----------------------------
```
 Public Function Query**(**ByVal command**)** 'Send the command to the RadiCentre, and read back the reply

'This function only calls the parent's query function, as alternative for inheritance.

 'Therefore, parameter is not checked, this is already implemented at parent's query function. dim result result **=** m\_ParentDevice.Query**(**m\_hwPrefix **&** command**)** 'call Query of parent, with hwPrefix of this device in front of command Query **=** result 'return the result End Function Public Sub Write**(**ByVal command**)** 'check the command parameter 'This function calls the Write function of the parent object, as alternative to inheritance. 'Therefor, parameter is not checked, this is implemented in the parent's write fucntion m\_parentDevice.Write m\_hwPrefix **&** command 'send command to device, with hardware prefix of THIS object in front of it End Sub Public Function detectHardware<br>
'This do-function have to scan for hardware<br>
dim hwLetter = Array("P", "S", "M", "L", "G", "T", "X", "W") 'possible hw prefixes<br>
dim i : i=0 'index for hwLetter array<br>
Dim reply : reply = "" Dim deviceFound**:** deviceFound **=** false do On Error Resume Next 'start LOCAL error catching<br>reply =  $Query("*IDN?")$  'Try query: first with defa 'Try query: first with default prefix (only digit e.g. 3:) If Err.Number **<> 0** Then **:** Exit Function **:** End If 'Stop LOCAL error catching (has NO effect on caller's error catching) If Left**(**reply**, 5) <>** "ERROR" Then 'device replied with no ERROR in reply deviceFound = true<br>ElseIF not IsEmpty(hwPrefix) Then 'Set Iiay<br>'If device DOES reply error, and has a prefix (so not for RadiCentre) hwPrefix **=** hwLetter**(**i**) &** slotNr **&** ":" 'ADD a hardware letter to the prefix i **=** i**+1** 'increase index, to get the next letter next time End If Loop While deviceFound **=** false AND i **<=** UBound**(**hwLetter**)** AND not isEmpty**(**hwPrefix**)** 'keep trying while NO device found AND not all letters are tried AND it's a device WITH prefix If deviceFound Then dim regex**,** matches 'create regular expression object regex.pattern **=** "([A-Z]{3}\d{4}[A-Z])|(RadiCentre)|(EMCenter)|(\d{4}-\d{3})" 'search for valid device type name set matches **=** regex.execute**(**reply**)** If matches.Count **>= 1** Then 'device name is found Name = matches (0)  $\qquad \qquad$  'get the found match and save as device name Else 'throw error Err.Raise vbObjectError **+** ERRLVL\_LOG**,** "Hardware detection"**,** \_ "Can't find device name in the next device reply:" **&** reply End If  $'$  'end if device name found regex.pattern **=** "\d+(\.\d+)+" 'search for valid version number 1[1234.15345.456315.4583158....] set matches **=** regex.execute**(**reply**)** If matches.count  $\geq 1$  Then 'version number found Version = matches (0) 'save the found matches is 'save the found match as version number Else Err.Raise vbObjectError **+** ERRLVL\_LOG**,** "Hardware detection"**,** \_ "Can't find software version in the next device reply:" **&** reply 'End if version number found End If 'End If device Found detectHardware **=** deviceFound End Function Private Sub Class\_Initialize End Sub Private Sub Class\_Terminate 'set m ParentDevice = nothing 'de-referencing (clearing) memberobject will already be done automatically after the destructor is called End Sub End Class Function GetRadiDevInst**()** set GetRadiDevInst **=** new RadiDev End Function '---- Main class, used for testing the RadiCentre and connected hardware - class RadiTest '----private Class Members---------------------- private xlsDbase private m\_RadiCentre<br>private m\_ErrObjects 'will be a dynamic array as soon as it's used '---public properties to access class members- Public Property Get RadiCentre**()** Set RadiCentre **=** m\_RadiCentre End Property

```
'----member functions---------
   'Constructor
   Private Sub Class_Initialize
    set m_RadiCentre = new ParentDevice 'Set RadiCentre member object<br>set xlsDbase = Project.Variables.cmdDatabase 'set reference to command database
    set xlsDbase = Project.Variables.cmdDatabase
      'Initialize member array for device list 
     dim i 
     for i=0 To SLOT_COUNT 
        set m_RadiCentre.device(i) = new RadiDev 
     Next
   End Sub
   'Destructor
   Private Sub Class_Terminate
                       Tprivate member routine, to make sure all members are killed and destructor's are called
   End Sub 
   Private Sub abortTest
     'This private routine should be called always when finishing log, to make sure all objects are deleted
 m_RadiCentre.terminateChilds 'first terminate all child's, so their ref's to the parent are gone
 set m_RadiCentre = nothing 'destroy RadiCentre, this should be the last ref to RadiCentre
     Log.Message "Test Stopped"
   End Sub
   Public Sub AddErrRef(ByRef ErrObj)
                                               'the variable is set as array before, so should have at leat 1 element
ReDim Preserve m_ErrObjects(Ubound(m_ErrObjects) + 1)                        'increase the size of the list<br>set m_ErrObjects(Ubound(m_ErrObjects)) = ErrObj     'add (reference to) object in last element
 Else 'm_ErrObjects is no array, so has no elements
 m_ErrObjects = Array(ErrObj) 'create an array with ErrObj as first element
    End<sup>Tf</sup>
   End Sub
   Public Sub ErrorChecker
   this function will check if an error has occurred, and handle them if necessary
    dim localErr<br>For Each localErr In m ErrObjects
 For Each localErr In m_ErrObjects 'check all err object on error (until error found)
 If localErr.Number <> 0 Then
 On Error Resume Next 'catch it local, because we're gone handle it ourselves
          Err.Raise localErr.Number, localErr.Source, localErr.Description 'raise the found error local
         localErr.Clear 'clear the error in the source err object<br>Exit For 'stop searching for error
                                                                'stop searching for error
       End if
     Next
     If Err.Number <> 0 Then 'When there is an error
        Select Case Err.Number - vbObjectError 'subtract vbObjectError to get custom number back again
         Case ERRLVL CRITICAL GLOBAL:
 'show error box, add error to log and stop execution of complete project 
 MsgBox "Critical error occurred. Test will stop without running next test items. See test log for details", _ 
 vbCritical, "RadiCentreTest - TestComplete"
 Log.Error "critical error in : " & Err.Source, _ 
                                  "Error source: " & Err.Source & VbLf & "Error message: " & Err.Description
             abortTest 'finish the testclass (close connection, destruct members)
             Err.Clear 
             Runner.Stop False 'Stop Current test, but continue next test item (of same level, so not the childs of 
THis)
          Case ERRLVL_CRITICAL: 
             'show Error box and add error to log
                                                   dim userChoice
             userChoice = MsgBox("Critical error occurred in: " & Err.Source & vbLf & Err.Description & vbLf & vbLf & "Continue 
with next item?" , _<br>
Log.Error "critical+vbYesNo, "RadiCentreTest - TestComplete")<br>
Log.Error "critical error in : " & Err.Source,
            Example of the source: " & Error source: " & Error message: " & Err.Description abortTest "Error source: " & Err.Source & VbLf & "Error message: " & Err.Description abortTest "finish the testclass (close conn
                                   'finish the testclass (close connection, destruct members)
             Err.Clear 
                                                  If userChoice = vbYes Then 
                    Runner.Stop True 'Stop Current test, but continue next test item (of same level, so not the 
childs of THis)
                                                   Else
                                                            Runner.Stop False 'Stop testing 
without continueing with any next test item
           End If
          Case ERRLVL_LOG: 
             'Just add error to the log
 Log.Error "Error while testing in : " & Err.Source, _ 
 "Error source: " & Err.Source & VbLf & "Error message: " & Err.Description
             'continue testing, error is not critical
          Case ERRLVL_WARNING: 
             'Just add warning to log 
 Log.Warning "Warning in : " & Err.Source, _
 "Warning source: " & Err.Source & vbLf & "Error message: " & Err.Description
```
 'continue testing, warning is not critical Case Else**:** unknown error, show error box and log the unknown exception MsgBox "Unexpected error occurred while testing. See test log for details"**,** vbCritical**,** "RadiCentreTest - Testcomplete" Log.Error "Unknown error occurred in: " **&** Err.Source**,** \_ "Error source: " **&** Err.Source **&** vbLf **&** "Original Error description:" **&** Err.Description Me.abortTest 'finish the testclass (close connection, destruct members) Err.Clear<br>Runner.Stop False 'stop execution of current test, don't continue with next item End Select End if Err.Clear End Sub Public Sub testSlot**(**slotNr**)** dim hwFound **:**hwFound **=** false On Error Resume Next hwFound **=** me.RadiCentre.device**(**slotNr**).**detectHardware 'Function to detect hardware, returns true or false ErrorChecker On Error goto **0** If hwFound Then<br>testCommands m RadiCentre.device(slotNr) testCommands m\_RadiCentre.device(slotNr) subDevice Is Nothing Then 'if device has ext. connected HW (entered by user)<br>If not m\_RadiCentre.device(slotNr).subDevice Is Nothing Then 'if device has ext. connected HW (entered b End If Else 'log message that no hardware is detected in this slot End If End Sub Private Sub testCommands**(**device**)** 'start testing Indicator.PushText "Initializing command database" 'change indicator text On Error Resume Next xlsDbase.Reset 'Try: Load excel file and start reading at firt row ErrorChecker On Error Goto **0** 'return previous indicator text 'add device info as folder in the log, next log items (commands) will be child's of this folder<br>Log.AppendFolder "Device " & device.hwPrefix & device.Name & ", Version:" & device.Version<br>Indicator.PushText Indicator.Text & 'initialize variables, used for reading from excel file dim dbDevType**,** dbCommand**,** dbExpAnswer**,** dbDelay**,** dbVerFrom**,**dbVerTo dbDevType **=** xlsDbase.ColumnName**(0)** 'Read 1st column name (cell A0) dbCommand **=** xlsDbase.ColumnName**(1)** 'Read 2nd column name (cell B0) dbExpAnswer **=** xlsDbase.ColumnName**(2)** 'Read 3rd column name (cell C0) dbDelay **=** xlsDbase.ColumnName**(3)** 'Read 4th column name (cell D0) dbVerFrom **=** xlsDbase.ColumnName (4)<br>dbVerTo = xlsDbase.ColumnName (5) nodd con column name (cell F0)<br>Pead 7th column name (cell F0) dim commandFound: commandFound **=** False 'flag used for searching commands<br>While Not xlsDbase.IsEOF 'read complete excel file 'read complete excel file If not IsNull**(**xlsDbase.Value**(**dbDevType**))** Then 'skip if first cell (device type) is empty dim regEx: set regEx = new RegExp 'regular expression object<br>regEx.pattern = xlsDbase.Value(dbDevType) 'read devtype from excel regEx.pattern **=** xlsDbase.Value(dbDevType) 'read devtype from ex<br>regEx.pattern = replace(regEx.pattern, ";", "|") 'replace; for | (or) regEx.pattern = replace(regEx.pattern, ";", "|") 'replace ; for  $\text{re} \pi \mathbb{R} \times \text{.}$   $\text{matrix} = \text{Tr} \text{if} \text{re} \text{er} \mathbb{R} \times \text{.}$   $\text{pattern}$  'remove spaces  $regEx.path = Trim(regEx.path)$  'look for: device name from excel matches device name of current device 'actual sw version of device is HIGHER then minimal sw version of excel command 'actual sw version of device is LOWER then maximal sw version of excel command If regEx.Test**(**device.Name**)** \_ And **(**IsNull**(**xlsDbase.Value**(**dbVerFrom**))** OR device.Version **>=** xlsDbase.Value**(**dbVerFrom**))** \_ And **(**IsNull**(**xlsDbase.Value**(**dbVerTo**))** OR device.Version **<=** xlsDbase.Value**(**dbVerTo**))** \_ Then<br>
commandFound = True 'set flag because there is a valid command found commandCount **=** commandCount **+ 1** 'increase command counter 'change indicator text (add command details to the actual text) Indicator.PushText Indicator.Text **&** vbLf **&** "Command " **&** commandCount **&** vbLf **&** xlsDbase.Value**(**dbCommand**)** 'execute the command<br>If IsNull(xlsDbase.Value(dbExpAnswer)) Then 'when "expected answer" is empty (no answer expected) On Error Resume Next<br>device.Write xlsDbase.Value(dbCommand) only SEND a command, without reading reply<br>d, no answer expected" 'log the send command Log.Event xlsDbase.Value(dbCommand), "Command send, no answer expected" ErrorChecker **:** On Error Goto **0** Else 'when "expected answer" is NOT empty dim answer

```
 On Error Resume Next
                answer = device.Query(xlsDbase.Value(dbCommand)) 'send command and read back the reply
               ErrorChecker : On Error GoTo 0 
              dim regexAnswer: set regexAnswer = new RegExp <sup>'new</sup> regular expr. used for checking the answer<br>regexAnswer.Pattern = "^(" & x1sDbase.Value(dbExpAnswer) & ")$" 'answer should match COMPLETE expr.
               regexAnswer.Pattern = \sqrt{''} (" & xlsDbase.Value(dbExpAnswer) & ")$"
                'compose a message for the log, used for both error and checkpoint 
               dim msgtext
               msgtext = "Command:"& aqstring.Quote(xlsDbase.Value(dbCommand)) & vbLf _
 & "Received :" & aqstring.Quote(Answer) & vbLf _
 & "Expected :" & aqstring.Quote(xlsDbase.Value(dbExpAnswer)) 
 'test answer using the regular expression 
 If regexAnswer.Test(answer) Then
                  Log.Checkpoint xlsDbase.Value(dbCommand), msgtext 'answer passed the check
               Else
                Log.Error xlsDbase.Value(dbCommand), msgtext 'answer failed the check
               End If 
             End If 
             'after command, wait a delay, read from excel. When delay is not entered in excel, wait 100 ms
             dim cmdDelay 
             cmdDelay = xlsDbase.Value(dbDelay)
                                                 'use delay from excel database if available
                 cmdDelay = 100
             End If
 Delay cmdDelay, Indicator.Text 'indicator will change while waiting delay, use same text to show
 Indicator.PopText 'return to previous indicator text (remove command details)
           End If
        End If<br>xlsDbase.Next
      xlsDbase.Next 'go to next row in the excel database<br>Wend 'reached end of Excel file (command database)
               'reached end of Excel file (command database)
 If not commandFound Then 'not even 1 command found in database for current device
 Log.Error "Device " & device.Name & " not in xls database" 
       End If
       Log.PopLogFolder 'return to previous level in log (next log items will NOT be child's of the device)
      Indicator.PopText 'return to previous indicator text
  End Sub
end class
'helper routine to create an object of class in another script file
Function GetRadiTestInst(ByRef ErrObj)
    'this function is a workaround for two limitations
   '1: It is not posible to create an instance of a class in another file using new
   '2: The VBScript Err object is in fact not global, but local on Script Unit File level
   'This Function creates an instance local, and returns that object (to get a new instance in another file)
   'When creating an instance in another file, there MUST be a reference set to the error object of that file
 'therefor this function has the errObj parameter. Creating an instance in another file is therefore only posible
 'when adding a reference to the local Err object in the parameter 
   'TODO: check if parameter is a valid err object
   'check paramter on valid object (TypeName is no option for Errobject)
   If not IsObject(ErrObj) Then
     Err.Raise vbObjectError + ERRLVL_CRITICAL_GLOBAL, "GetRadiTestInst", _ 
                    "ErrObj parameter is no valid reference to the Err object"
   End If
 Dim RadiTestObj
 set RadiTestObj = new RadiTest 'create a new instance of th RadiTest class
 RadiTestObj.AddErrRef ErrObj 'add a reference to the error object of the file of the caller
  Set GetRadiTestInst = RadiTestObj 'return the new instance
End Function
'----------------------------------------------------------------------------------------------------
'USEUNIT ClassDefinitions
                       'variables must always be declared with DIM before they can be used
'global variables and objects
Dim localTest
Dim subDevList() : ReDim subDevList(SLOT_COUNT) 'array size is a const from ClassDefinitions file
Sub configureSubDev(slot, devName, hwPrefix)
  set subDevList(slot) = GetRadiDevInst
   subDevList(slot).Name = devName
   subDevList(slot).slotNr = slot
   subDevList(slot).hwPrefix = hwPrefix 
End Sub
Sub initConnection(source)
   Set localTest = GetRadiTestInst(Err)
                                        'set a reference to the error object of this unit file
```

```
 On Error Resume Next
 Select case source
 Case "LAN"
                           'Windows saves the MAC address for an IP address. 
                           'When a new device (= new mac address) is connected, windows have to ask AGAIN: who has [ip]?
                           'therefore, delete the existing entry for the used IP adres in the ARP table
                           'to be sure, windows will defenitly always ask first who the specified IP address has. 
       Sys.OleObject("WScript.Shell").Run("arp -d " & Project.Variables.IPAddress)
                           delay 500
                           localTest.RadiCentre.Connect "TCPIP0::" & Project.Variables.IPAddress
     Case "GPIB"
       msgbox "connect gpib"
                          localTest.RadiCentre.Connect "GPIB0::" & project.Variables.GPBIBAddress
     Case "Serial"
       localTest.RadiCentre.Connect "COM"& project.Variables.COMport
       localTest.ErrorChecker 'check to prevent err will be overwritten by next action
       localTest.RadiCentre.ConfSerial Project.Variables.COMBaud, _ 
                                           Project.Variables.COMDataBits, _
                                             Project.Variables.COMStopBits
     Case "USB"
       localTest.RadiCentre.Connect("COM"& project.Variables.USBCOMPort)
       localTest.ErrorChecker
       localTest.RadiCentre.ConfSerial 115200, 8, 1
     Case Else
        'raise customer error
       Err.Raise vbObjectError + ERRLVL_CRITICAL ,"initConnection " & source, "no valid resource name"
   End Select
   localTest.ErrorChecker 'check if opening session has raised any errors
   localTest.RadiCentre.Query "*IDN?" 'no error after opening, so check if communication is possible
   'override original error to show user the error raised by opening the session and not while testing 
   If Err.Number <> 0 Then
    dim eDescription: eDescription = Err.Description 'copy current error description<br>Err.Clear 'clear the original error
                 'clear the original error
 'raise new error and copy original error description 
 Err.Raise vbObjectError + ERRLVL_CRITICAL, _ 
                 "initConnection " & source, _ 
 "error while opening. Session was created, but communication failed. " & vbLf & eDescription
 localTest.ErrorChecker 'error handling 
   End If
  On Error Goto 0 'stop local error catching
  Indicator.PushText source & vbLf 'add source name to indicator 
End Sub
Sub testDevice(slotNr)
  If not IsEmpty(subDevList(slotNr)) Then
     On Error Resume Next
     set localTest.RadiCentre.device(slotNr).subDevice = subDevList(slotNr)
     LocalTest.ErrorChecker : On Error Goto 0 
   End If
  localTest.testSlot slotNr 
End Sub
Sub Finalize<br>Indicator.PopText
                          In resume the previous text of the indicator (remove last resource name)
   On Error Resume Next
  localTest.RadiCentre.Query "LOCAL"
  LocalTest.ErrorChecker : On Error Goto 0
   set localTest = nothing
End Sub
'--------------------------------------------------------------------------------
```
# Bijlage III – broncode algemene routine voor het starten van RadiMation testen

Sub StartTSFWaitForReady**(**vsMenu**,** vsTSF**)** 'first of all, start the TSF by clicking the menu Log.AppendFolder**(**vsTSF**)** 'create folder in log tree StartTSF vsMenu**,** vsTSF 'Open TSF and start by cliking the run/calculate/start test button dim tTestStart**:** tTestStart **=** Now 'save the current time as start time of the test 'next procedure is depending on the test defaultTestTimout **=** #00:15:00# '15 minutes be the procedure is depending on the test.<br> **define procedure, set boolean flag to determin multi- or singleband**<br> **BMultiBand = (InStr(vsMenu,** "Multiband"**) > 0 )** 'set boolean flag to determin multi- or singleband<br>
Se -- value of the procedure, depending on test<br>Case "ESD QA Test1" . The procedure, depending on test<br>PerformESD 'Special procedure, no need to wait for ready Case "EFT QA Test1" **:** PerformEFT 'Special procedure, no need to wait for ready Case "Surge QA Test 1" **:** PerformSurge 'Special procedure, no need to wait for ready Case "QA Pause Test 1" **:** PerformConfiguredToolsTSFS 'Special procedure, no need to wait for ready Case "RE Magnetic, QA Test 1" **:** 'wait for several message boxes, before start waiting test to finish set p **=** GetRadiMationProcess p.WaitWindow**(**"\*"**,** "Magnetic Field Test"**, -1, 5000).**Ok.ClickButton 'wait msgbox, click ok. Timeout = 5sec. WaitForTestCompletion #00:05:00#, bMultiBand '5 minutes after last msg should be enough for this test Case "RE Magnetic, QA Test 2"**:** 'wait for message box before waiting for test finished set p **=** GetRadiMationProcess p.WaitWindow**(**"\*"**,** "Magnetic Field Test"**, -1, 5000).**Ok.ClickButton 'wait msgbox, click ok. Timeout = 5sec. WaitForTestCompletion #00:10:00#, bMultiBand 'wait max 10 minutes for test to be finished, after last msg Case "QA G-Tem Test 1" 'wait for several msgboxes, and click OK set p **=** GetRadiMationProcess For i **= 0** to **5** 'wait for msgbox 6 times p.WaitWindow**(**"\*"**,** "Radiated Emission GTEM"**, -1, 30000).**Ok.ClickButton 'wait msgbox, click ok. Timeout = 30sec. Next WaitForTestCompletion #00:10:00#**,** bMultiBand 'wait for test to be finished, timeout = 10 minutes Case "QA Network Analyser System Calibration 1" **'wait for several msgboxes** set p **=** GetRadiMationProcess For i **= 0** To **55** p.WaitWindow**(**"\*"**,** "RadiMat"**, -1, 10000).**Ok.ClickButton 'wait for msgbox and click ok. Timeout = 10 sec Next WaitForCalibrationFileSave #00:01:00#**,** vsTSF 'wait for completion of calibration Case "QA Network Analyser System Calibration 2" set p = GetRadiMationProcess<br>
set p = GetRadiMationProcess<br>
For  $i = 0$  To 15<br>
p. Wait for msgbox and click ok. Timeout = 10 sec<br>
"Wait for msgbox and click ok. Timeout = 10 Next WaitForCalibrationFileSave #00:01:00#**,** vsTSF 'wait for completion of calibration Case "QA Att System Cal 1" set p **=** GetRadiMationProcess For i **= 0** To **1** p.WaitWindow**(**"\*"**,** "RadiMat"**, -1, 10000).**Ok.ClickButton 'wait for msgbox and click ok. Timeout = 10 sec Next WaitForCalibrationFileSave #00:01:00#**,** vsTSF 'wait for completion of calibration Case "QA compression System Cal 1" set p **=** GetRadiMationProcess For i **= 0** To **1** p.WaitWindow**(**"\*"**,** "RadiMat"**, -1, 10000).**Ok.ClickButton 'wait for msgbox and click ok. Timeout = 10 sec Next WaitForCalibrationFileSave #00:01:00#**,** vsTSF 'wait for completion of calibration Case Else 'generic procedure for both multi- and single band If InStr**(**vsMenu**,** "Calibration"**) > 0** Then 'do the calibration thing WaitForCalibrationFileSave defaultTestTimout**,** vsTSF Else WaitForTestCompletion defaultTestTimout**,** bMultiBand End If End Select dim tTestStop**:** tTestStop **=** Now 'save current date/time value to determine total test time totalTestTime **=** DateDiff**(** "s"**,** tTestStart**,** tTestStop**)** 'calculate elasped test time in seconds Log.Message "total test time in seconds: " **&** totalTestTime Project.Variables.TSFTimingCollector.Add vsTSF**,**totalTestTime 'add time with tsf name to datacollection Log.PopLogFolder 'set the log-level back again one level 'when here, the test is finished!

End Sub

### Bijlage IV – broncode IniFile klasse

```
class IniFile
          private m_FileLocation
           private m_iniFile
private rootSectionAlreadyExists
           Public Sub Class_Initialize()
                       set m_iniFile = nothing
rootSectionAlreadyExists = True
          End Sub
           Public Sub Class_Terminate()
                         set m_iniFile = nothing
                       If not rootSectionAlreadyExists Then 'when [root] is added by ME 
removeRootSection 'also remove [root] 
                     End If
          End Sub
           Public Function Open(filename)
dim result: result = false
                     If aqFile.Exists(filename) Then<br>m_FileLocation = filename<br>in the inidependence sary for used storages.INI implementation
                                  m_FileLocation = filename 'save filename in datamember
createRootSection 'add [root] to .ini file, necessary for used storages.INI implementation 
set m_IniFile = Storages.INI(m_FileLocation) 'create .ini file object as member object
                                 result = Storages.INI(m_Filebocation)<br>result = true 'set flag
                     End If
                     Open = result 'return the boolean result 
           End Function
           Public Sub Close<br>m_iniFile.Save
                                                                  'save all changes, made in (member) object to the .ini file
                      If not rootSectionAlreadyExists Then 'when [root] is added by ME 
                                  removeRootSection 'also remove [root] 
 rootSectionAlreadyExists = True
                      End If<br>set m_iniFile = nothing
                                                                             destroy the ini file member object
          End Sub
           Private Sub createRootSection
                       'the used storages.ini implementation nees ALWAYS a [root] section in the file. 
'This function will add this section manually, to be able to use the storages.ini method
                      content = aqFile.ReadWholeTextFile(m_FileLocation, aqFile.ctANSI) 'copy file content to one string
                     If Instr(content, "[root]") <> 0 Then 'If ini file have a [root] section
rootSectionAlreadyExists = True<br>and DON'T remove this section afterwards<br>Else 'no, just ad for now, and also remove afterwards<br>rootSectionAlreadyExists = False 'No, remember and<br>No, remember and
DO remove this section afterwards<br>
content = "[root]" & vbCrLf & content
content = "[root]" & vbCrLf & content<br>| aqFile.WriteToTextFile m_FileLocation, content, aqFile.ctANSI, true 'write back the new content (overwrite = true
                      End If
          End Sub
          private Sub removeRootSection
                      'when done, the custom added [root] section can be removed again
                       content = aqFile.ReadWholeTextFile(m_FileLocation, aqFile.ctANSI) 'copy as text file to string
content = aqString.Replace(content, "[root]" & vbCrLf, "", false) 'replace the [root] line with nothing (so remove the 
line)
                     call aqFile.WriteToTextFile(m_FileLocation, content, aqFile.ctANSI, True)
          End Sub
          Public Function ReadString(SectionName, ItemName, DefaultValue)
                      dim result
                      If not m_IniFile is nothing Then
                                result = m_iniFile.GetSubSection(SectionName).GetOption(ItemName, DefaultValue)
                      End If
                      'return
                      ReadString = result
           End Function
           Public Function ReadAllItemsInSection(SectionName, DefaultValue) 'returns all items from given section
                      If m_IniFile is Nothing Then : Exit Function: End IF 'raise error? 
                      set itemMap = CreateObject("Scripting.Dictionary")<br>
set curSection = m IniFile.GetSubSection(SectionName)<br>
'get section with given name
                      set curSection = m_IniFile.GetSubSection (SectionName)
                      'get all options in the currently selected section
                      For itemIndex = 0 To curSection.OptionCount -1
                                  itemName = curSection.GetOptionName(itemIndex)
'get name of current item
                                 itemValue = curSection.GetOptionByIndex(itemIndex, DefaultValue) 'get value of current item
                                  itemMap.Add itemName, itemValue
'add the results as key -> value to the data Map
                      Next
                      set ReadAllItemsInSection = itemMap
                                  'return the data map with the found items
          End Function
           Public Sub WriteString(SectionName, ItemName, Value)
                       If not m_iniFile is Nothing Then
call m_iniFile.GetSubSection(SectionName).SetOption(ItemName, Value)
                      End If
          End Sub
```
# Bijlage V – broncode xlsListDataCollector

class xlsListDataCollector private m\_DataCollection 'map with the keys and values private m\_sXlsPath 'path to the xls file private m\_xlsApplication 'OLE object to access excel application<br>private m\_xlsWorkbook 'OLE object to access excel workbook<br>private m\_xlsWorkSheet 'OLE object to access excel worksheet private m\_OnAddEventHandler 'Reference to function which will be called when Add function is called 'Default class methods -------------------- Public Sub class\_initialize 'class constructor set m\_DataCollection **=** CreateObject**(**"scripting.dictionary"**)** 'xls object will be set when writing to excel set m\_xlsApplication **=** Nothing set m\_xlsWorkbook **=** Nothing set m\_xlsWorkSheet **=** Nothing set m\_OnAddEventHandler **=** Nothing End Sub Public Sub class\_terminate End Sub 'Public Property members Public Property Get Item**(**keyName**)** dim result in result of the result of the result of the result of the result of the result of the result of the result of the result of the result of the result of the result of the result of the result of the result of th If m\_DataCollection.Exists**(**keyName**)** Then result **=** m\_DataCollection.Item**(**keyName**)** Item **=** result 'return the (empty or filled) result variable End Property Public Property Let Item**(**keyName**,** Value**)** m\_DataCollection.Item**(**keyName**) =** Value 'overwrite or create element End Property Public Property Get Count<br>Count = m\_DataCollection.Count 'returns the number of keys, saved in the collection End Property 'Public member functions ------------------------------- Public Function Exists**(**key**)** Exists **=** m\_DataCollection.Exists**(**key**)** 'return the result of th eexist function End Function Public Sub Add**(**keyName**,** Value**)** 'adding existing item should overwrite exitsing value.<br>'Therefor, don't use the dictionary.add method, which will raise an error on overwrite<br>'just use item(key) = value, which wil overwrite if exists, or also add if not e If not m\_OnAddEventHandler is Nothing Then 'if 'user' set an event handler for OnAdd event m\_OnAddEventHandler**(**Me**)** 'Call the event function, with reference to THIS object as sender End If m\_DataCollection.Item**(**keyName**) =** Value 'add the value to the data collection End Sub Public Property Set OnAdd**(**EventHandler**)** 'because of using property, script engine already checked that parameter is a valid object<br>'because it's an object, user should have used GetRef, which already validated the procedure<br>set m\_OnAddEventHandler = EventHandler End Property Public Sub SaveDataToXls**(**pathToFile**,** rowName**)** xlsOpen pathToFile 'open the xls file 'write the data Dim RowIndex, ColIndex<br>RowIndex = qetRowIndex (rowName)  $\theta$ <sup>'</sup> det index of row with specified name (add row if it not exists) For Each keyName In m\_DataCollection.Keys 'get the column index of column with name of the key (created if not exists)<br>ex) = m\_DataCollection(keyName) 'write value of current key to excel m\_xlsWorkSheet.Cells**(**RowIndex**,** ColIndex**) =** m\_DataCollection**(**keyName**)** 'write value of current key to excel Next xlsClose End Sub 'Private member functions Private Sub xlsOpen**(**pathToFile**)** set m\_xlsApplication **=** CreateObject**(**"Excel.Application"**)** dim fso 'local var for FileSystemObject, used to check if file exits Set fso **=** CreateObject**(**"Scripting.FileSystemObject"**)** If fso.FileExists**(**pathToFile**)** Then set m\_xlsWorkbook **=** m\_xlsApplication.Workbooks.Open**(**pathToFile**)** 'open existing file Else set m\_xlsWorkbook **=** m\_xlsApplication.Workbooks.Add 'create new workbook  $m_x$ lsWorkbook.SaveAs(pathToFile) End If set m\_xlsWorkSheet **=** m\_xlsWorkbook.sheets**(1)** 'set ref to 1st sheet End Sub Private Function getRowIndex**(**rowTitle**)** Dim RowIndex Dim foundRange Set foundRange **=** m\_xlsWorkSheet.Columns**(1).**Find**(**rowTitle**, , ,** xlWhole**)** 'search for the text in the first column, xlWhole = exact match only! If foundRange is Nothing Then<br>
'search for the first empty row. search form bottom to top (<br>
Set bottomCell = m\_xlsWorkSheet.Cells(m\_xlsWorkSheet.Rows.Count, 1) (<br>
Set bottomCell = m\_xlsWorkSheet.Cells(m\_xlsWorkSheet.Rows.

# Bijlage V – broncode xlsListDataCollector

RowIndex **=** foundRange.Row 'return the rowindex of the found row End If getRowIndex = RowIndex <br>
End Function <br> **End Function** Private Function getColIndex(colTitle)<br>Dim ColIndex<br>Dim foundRange<br>Set foundRange = m\_xlsWorkSheet.Rows**(1).**Find(colTitle, , , xlWhole) 'search for the text in the first row, xlWhoel = exact match only! If foundRange is Nothing Then dim mostRightCell Set mostRightCell **=** m\_xlsWorkSheet.Cells**(1,** m\_xlsWorkSheet.Columns.Count**)** 'get the very most right cell in the 1st row Colindex = mostRightCell.End(xlToLeft).Column + 1'get index of cell next to first used cell (search from right to left)<br>m\_xlsWorkSheet.Cells(1, Colindex) = colTitle the desired title in the newly found column title<br>Else co End If getColIndex **=** ColIndex End Function Private Sub xlsClose<br>
m\_xlsWorkbook.Save 'save the changes<br>
m\_xlsWorkbook.Close True 'close the workbook, and save changes<br>
End Sub<br>
End Class<br>
End Class